## **LAPORAN KERJA PRAKTEK**

## **BADAN PENDAPATAN DAERAH KABUPATEN BENGKALIS**

# **PENGGUNAAN APLIKASI SISTEM MANAJEMEN INFORMASI OBJEK PAJAK (SISMIOP) DALAM PEMBUATAN OBJEK PAJAK BUMI BANGUNAN**

# **UTHY AFRIDAYANTI 6103191349**

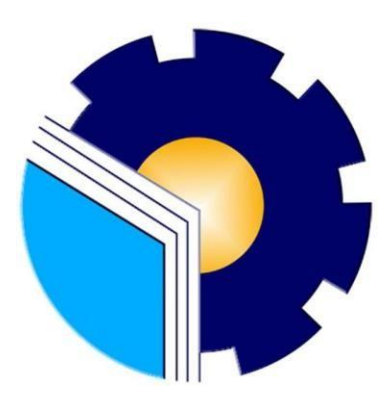

**PROGRAM STUDI D-III TEKNIK INFORMATIKA POLITEKNIK NEGERI BENGKALIS BENGKALIS - RIAU**

**2021**

## **Lembaran Pengesahan**

#### **LAPORAN KERJA PRAKTEK BADAN PENDAPATAN DAERAH KABUPATEN BENGKALIS** PENGGUNAAN APLIKASI SISTEM MANAJEMEN INFORMASI OBJEK PAJAK (SISMIOP) DALAM PEMBUATAN OBJEK PAJAK BUMI **BANGUNAN**

Ditulis sebagai salah satu syarat untuk menyelesaikan Kerja Praktek

#### **UTHY AFRIDAYANTI** 6103191349

Bengkalis, 31 Agustus 2021

Kepala UPT PBB-P2 BAPENDA

Kabupaten Bengkalis

Oki Farhadinata, SE

NIP. 198310152009011003

UPT, PBB-P<br>BADAN PENDAP

Program Studi Teknik Informatika

Wahyat, M.Kom NIP. 198911262020121006

**Dosen Pembimbing** 

Disetujui Ketua Program Studi D-III Teknik Informatika

Muhammad Nasir, M.Kom NIP. 19861106201903100

## **KATA PENGANTAR**

<span id="page-2-0"></span>Puji syukur serta nikmat Saya ucapkan pada Allah SWT atas rahmatNya yang melimpah. Atas terselesaikannya kegiatan Kerja Praktek di Badan Pendapatan Daerah Kabupaten Bengkalis.

Laporan ini dibuat untuk memenuhi persyaratan pelaksaan Kerja Praktek Program Studi Teknik Informatika Politeknik Negeri Bengkalis. Tujuan dibuatnya laporan Kerja Praktek ini yaitu untuk melaporkan segala sesuatu yang ada kaitannya dengan dunia kerja di Badan Pendapatan Daerah Kabupaten Bengkalis.

Dalam penyusunan laporan kerja praktek ini, tentu tak lepas dari pengarahan dan bimbingan dari berbagai pihak. Maka penulis ucapkan rasa hormat dan terima kasih kepada semua pihak yang telah membantu. Pihak-pihak yang terkait itu diantaranya sebagai berikut :

- 1. Bapak Johny Custer, ST., MT selaku Direktur, Politeknik Negeri Bengkalis.
- 2. Bapak Danuri, M..Cs selaku Ketua Jurusan Teknik Informatika, Politeknik Negeri Bengkalis.
- 3. Bapak Muhammad Nasir, M..Kom selaku Ketua Program Srudi D-III Teknik Informatika, Politeknik Negeri Bengkalis.
- 4. Bapak Desi Amirullah, M.T selaku Koordinator Kerja Praktek Program Studi D-III Teknik Informatika, Politeknik Negeri Bengkalis.
- 5. Bapak Wahyat, M.Kom selaku Dosen Pembimbing Kerja Praktek, Politeknik Negeri Bengkalis.
- 6. Bapak Supardi, S,Sos. MH selaku Kepala Badan Pendapatan Daerah Kabupaten Bengkalis
- 7. Bapak Oki Farhadinata, SE selaku Kepala *UPT PBB-P2* dan Pembimbing Kerja Praktek di *UPT PBB-P2* Kabupaten Bengkalis
- 8. Seluruh Staff dan Karyawan Kantor Badan Pendapatan Daerah Kabupaten Bengkalis, yang dengan tulus memberikan pengarahan selama Kerja Praktek di Instansi tersebut.
- 9. Seluruh Bapak dan Ibu Dosen di Jurusan Teknik Informatika Politeknik Negeri Bengkalis.
- 10. Kedua Orang Tua dan teman-teman terima kasih banyak atas dukungannya.

Penulis menyadari bahwa Laporan Kerja Praktek ini masih memiliki kekurangan. Karenanya penulis mengharapkan kritik dan saran yang membangun dari pembaca terutama kepada dosen pembimbing untuk perbaikan pada jenjang pendidikan yang lebih tinggi di masa yang akan datang. Akhir kepada Allah SWT jugalah penulis berserah diri, semoga selalu dalam lindungan dan hidayah-Nya. Aamin.

Bengkalis, 31 Agustus 2021 **UTHY AFRIDAYANTI** NIM. 6103191349

## **DAFTAR ISI**

<span id="page-4-0"></span>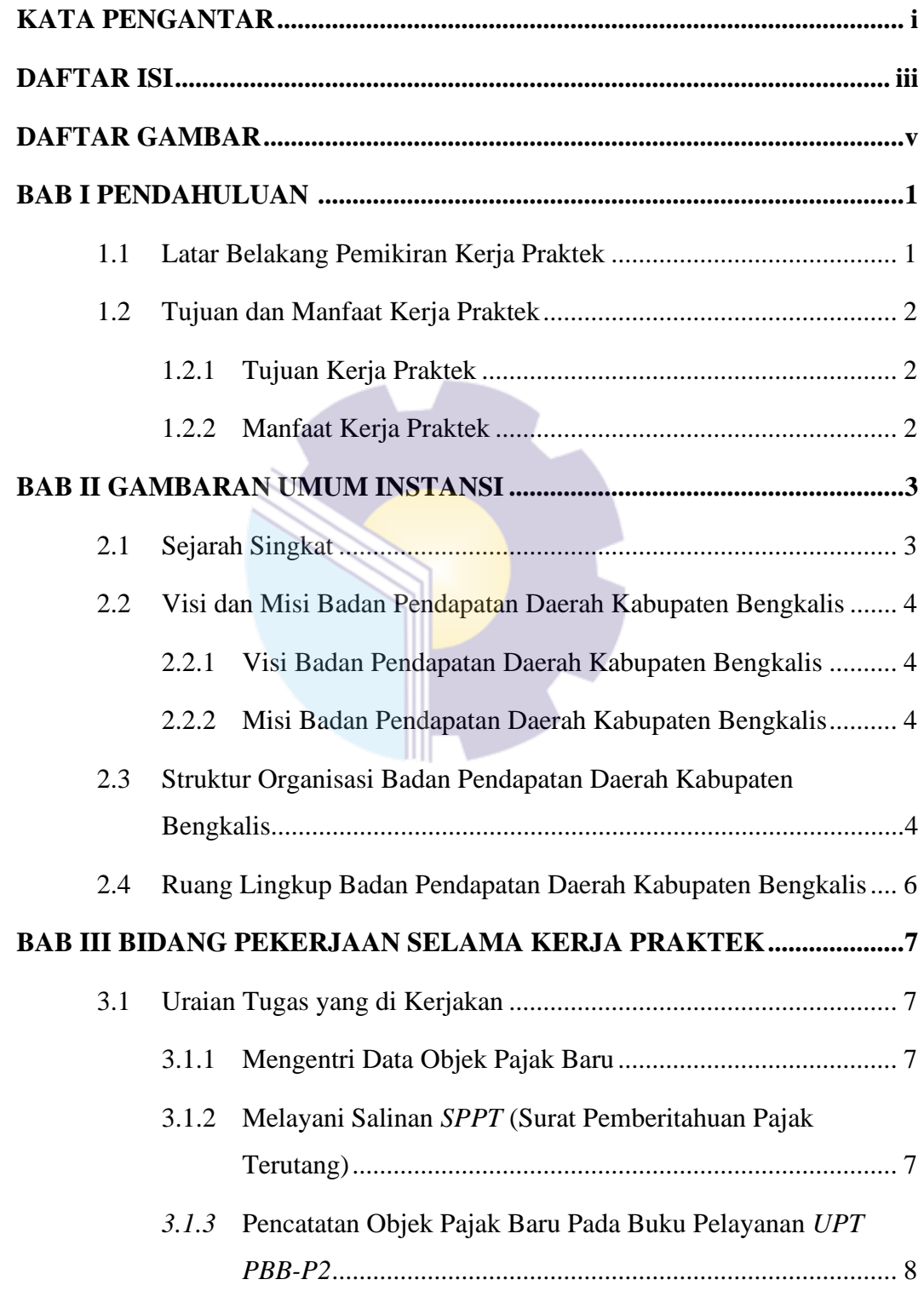

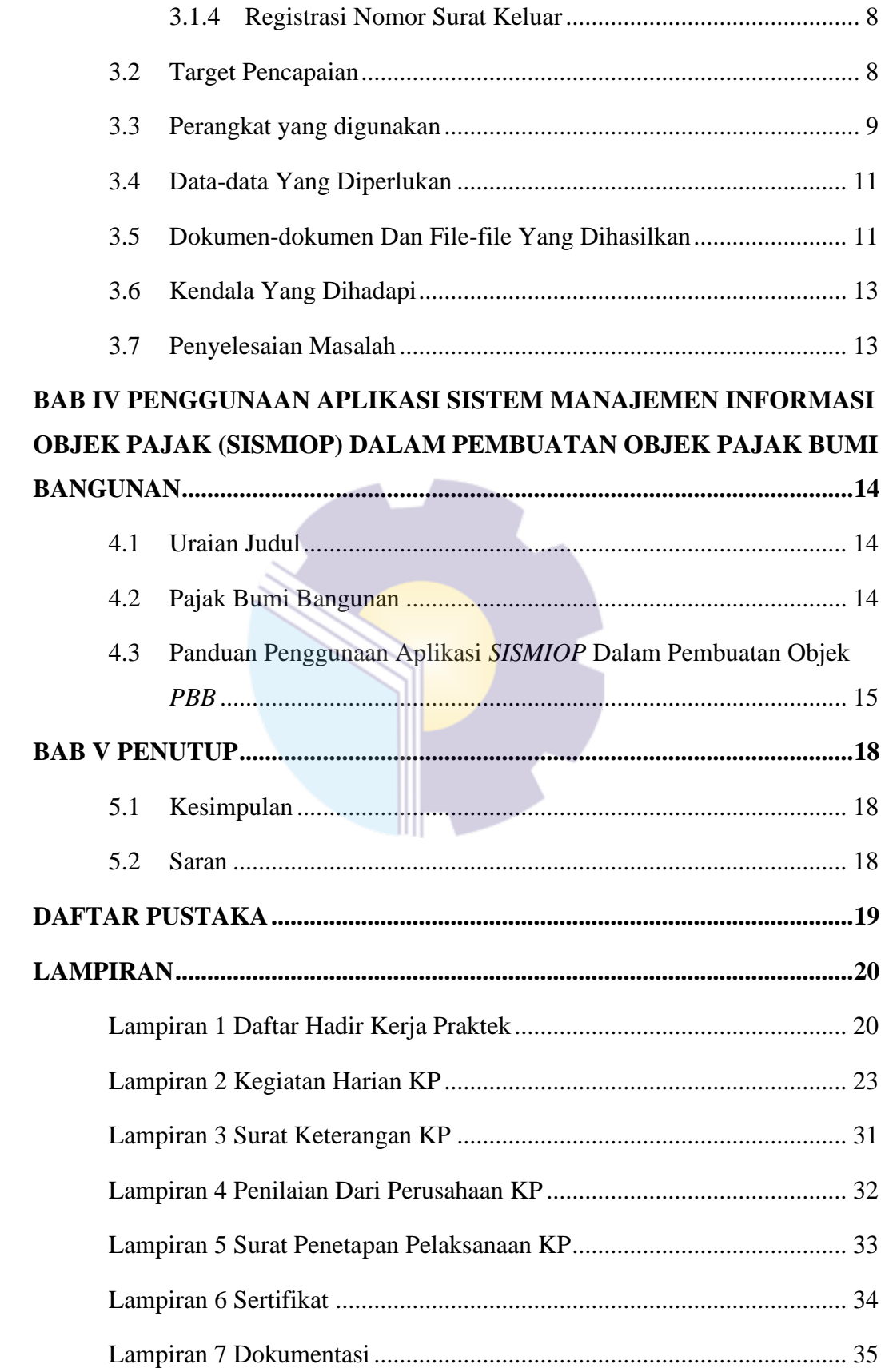

## **DAFTAR GAMBAR**

<span id="page-6-0"></span>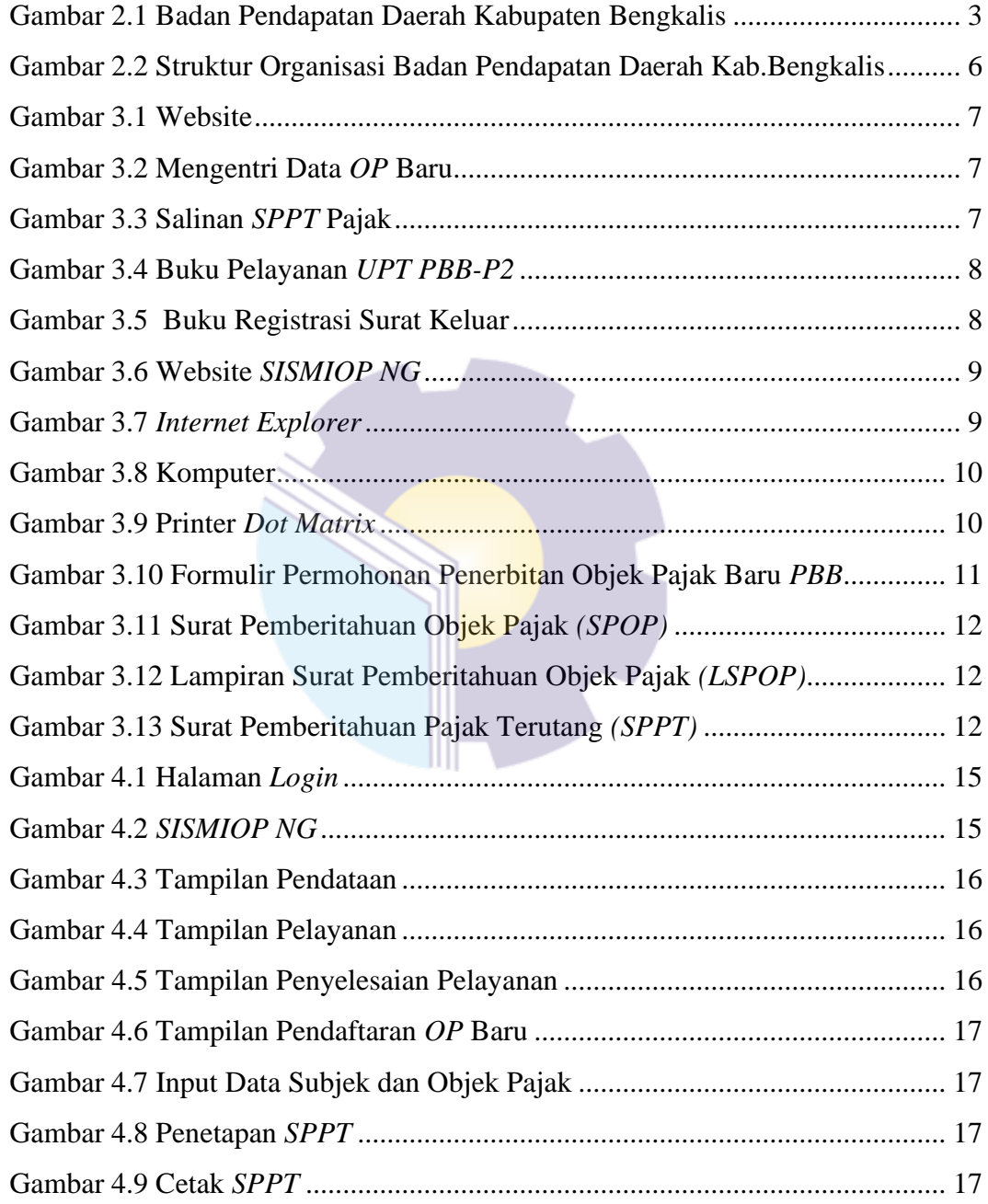

## **BAB I**

## **PENDAHULUAN**

#### <span id="page-7-1"></span><span id="page-7-0"></span>**1.1 Latar Belakang Pemikiran Kerja Praktek**

Kerja Praktek merupakan salah satu mata kuliah wajib yang ditempuh di sebuah Perguruan Tinggi (PT) baik untuk tingkat sarjana maupun diploma. Dalam perkuliahan telah diajarkan teori-teori keilmuan yang sudah menjurus kebidang industri tertentu. Namun, untuk memperbanyak pengalaman kerja secara langsung, Kerja Praktek merupakan langkah yang tepat untuk di tempuh mahasiswa (Panduan Kerja Praktek 2017).

KP dapat menambah wacana, pengetahuan dan skill mahasiswa, serta mampu menyelesaikan persoalan-persoalan ilmu pengetahuan sesuai dengan teori yang di peroleh di bangku kuliah. KP dilaksanakan agar mahasiswa dapat memahami dan menerapkan secara baik tentang bidang ilmu yang dipelajari. Selain itu, agar mahasiswa dapat mengetahui profesi serta atmosfir pekerjaan sesuai dengan program studinya.

Mahasiswa dituntut lebih aktif dalam pelaksanaan Kerja Praktek pada suatu industri baik itu perusahaan maupun instansi. Berbagai perusahaan dan instansi membuka kesempatan bagi mahasiswa untuk melaksanakan Kerja Praktek. Salah satunya di Badan Pendapatan Daerah Kabupaten Bengkalis. Oleh sebab itu penulis memutuskan untuk melaksanakan KP di Badan Pendapatan Daerah Kabupaten Bengkalis. Dengan demikian, melalui Laporan Kerja Praktek (LKP) ini penulis hendak mengkaji "Penggunaan Aplikasi Sistem Manajemen Informasi Objek Pajak *(SISMIOP)* Dalam Pembuatan Objek Pajak Bumi Bangunan".

### <span id="page-8-1"></span><span id="page-8-0"></span>**1.2 Tujuan dan Manfaat Kerja Praktek**

#### **1.2.1 Tujuan Kerja Praktek**

- 1. Memberikan kesempatan kepada mahasiswa untuk memperoleh pengalaman praktis sesuai dengan pengetahuan dan keterampilan program studinya.
- 2. Menguji kemampuan mahasiswa dalam pengetahuan dan *attitude*  perilaku mahasiswa dalam bekerja.
- 3. Untuk mengembangkan ilmu yang di dapat dengan memberikan pengalaman kerja.

### <span id="page-8-2"></span>**1.2.2 Manfaat Kerja Praktek**

- 1. Mahasiswa mendapatkan kesempatan untuk menerapkan ilmu pengetahuan teori/konsep dalam dunia pekerjaan secara nyata.
- 2. Mahasiswa memperoleh pengalaman praktis dalam menerapkan ilmu pengetahuan teori/konsep sesuai dengan program studinya.
- 3. Mahasiswa memperoleh kesempatan untuk menganalisis masalah yang berkaitan dengan ilmu pengetahuan yang diterapkan dalam pekerjaan sesuai dengan program studinya.
- 4. Politeknik Negeri Bengkalis memperoleh umpan balik dari organisasi/perusahaan terhadap kemampuan mahasiswa yang mengikuti KP di dunia pekerjaannya.
- 5. Politeknik Negeri Bengkalis memperoleh umpan baik dari dunia pekerjaan guna pengembangan kurikulum dan proses pembelajaran.

## **BAB II**

## **GAMBARAN UMUM INSTANSI**

#### <span id="page-9-1"></span><span id="page-9-0"></span>**2.1 Sejarah Singkat**

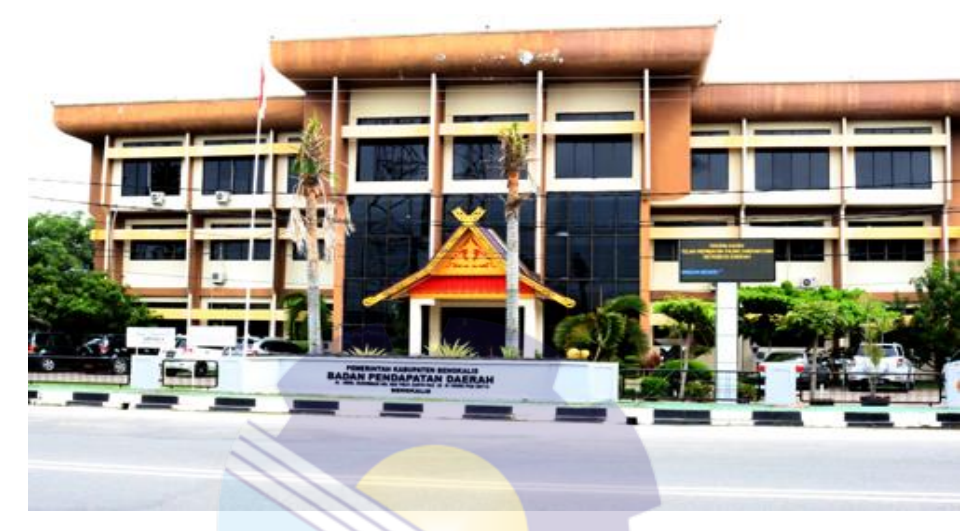

 Gambar 2.1 Badan Pendapatan Daerah Kabupaten Bengkalis Sumber: https://bapenda.bengkaliskab.go.id

<span id="page-9-2"></span>Berdirinya Dinas Pendapatan Daerah Kabupaten Bengkalis adalah karena adanya Undang-Undang No. 12 Tahun 1956 tentang Pembentukan Kabupaten Bengkalis di Provinsi Riau dan Peraturan Daerah No. 18 Tahun 2005 tentang Organisasi dan Tata Kerja Dinas Pendapatan Daerah Kabupaten Bengkalis.

Mekanisme pengalihan *PBB-P2* diatur oleh peraturan bersama menteri keuangan (MENKEU) dan menteri dalam negeri (MENDRAGRI) No 213/PMK.07/2010 dan 58 tahun 2010 tentang Tahun Pengalihan *PBB*  menjadi Pajak Daerah, yang mengatur tentang tahapan pengalihan pajak bumi dan bangunan, yang bertanggung jawab dalam pengalihan *PBB* ini ialah kepala daerah jika di provinsi oleh gubernur, dan jika di Kabupaten atau Kota yaitu bupati atau walikota, untuk di Kabupaten Bengkalis tanggal di mulai proses pengalihan *PBB* ini terhitung tanggal 15 Maret 2013 sebelum tahun

pengalihan, dan terselenggara di kabupaten bengkalis pada tanggal 1 Januari 2014.

Dalam pengalihan ini, Pemkab Bengkalis mengadakan *training* atau pelatihan untuk pegawai yang akan di tugaskan untuk memungut *PBB* di *KPP*  pratama Bengkalis, dengan jumlah pegawai sebanyak 35 orang.

### <span id="page-10-0"></span>**2.2 Visi dan Misi Badan Pendapatan Daerah Kabupaten Bengkalis**

#### **2.2.1 Visi Badan Pendapatan Daerah Kabupaten Bengkalis**

<span id="page-10-1"></span>Terwujudnya Dinas Pendapatan Daerah Kabupaten Bengkalis sebagai institusi yang meningkatkan pengelolaan penerimaan daerah yang optimal dan profesional serta di dukung peran aktif masyarakat.

#### <span id="page-10-2"></span>**2.2.2 Misi Badan Pendapatan Daerah Kabupaten Bengkalis**

- 1. Meningkatkan sistem dan prosedur administrasi perpajakan yang tertib.
- 2. Meningkatkan koordinasi dengan *stakeholder* instansi lain dan masyarakat.
- 3. Meningkatkan profesionalisme dan kemampuan aparatur pengelolaan penerimaan daerah.
- 4. Meningkatkan kualitas pelayanan kepada masyarakat /wajib pajak dengan motto mudah, cepat, dan transparan.

#### <span id="page-10-3"></span>**2.3 Struktur Organisasi Badan Pendapatan Daerah Kabupaten Bengkalis**

Berdasarkan Peraturan Bupati Bengkalis Nomor 62 Tahun 2016 tentang Kedudukan, Susunan Organisasi, *Eselonering,* Tugas Fungsional, dan Uraian Kerja serta Tata Kerja Pada Badan Pendapatan Daerah Kabupaten Bengkalis, maka Badan Pendapatan Daerah Kabupaten Bengkalis memiliki susunan dan susunan organisasi dalam rangka melaksanakan penyelenggaraan pelayanan publik di bidang perpajakan daerah di lingkungan Pemerintah Kabupaten Bengkalis. Untuk melaksanakan penyelenggaraan pelayanan publik di bidang pajak daerah, Badan Pendapatan Daerah Kabupaten Bengkalis memiliki struktur sebagai berikut:

- 1. Kepala
- 2. Sekretariat, terdiri dari:
	- a. Sub Bagian Penyusunan Program
	- b. Sub Bagian Keuangan dan Perlengkapan
	- c. Sub Bagian Umum dan Personalia
- 3. Bidang Pendataan dan Pendaftaran, terdiri dari:
	- a. Sub Bagian Registrasi
	- b. Sub Bagian Penilaian
	- c. Sub Bagian Pengelolaan Data dan Informasi.
- 4. Bagian Penerimaan dan Pembukuan, terdiri dari:
	- a. Sub Bagian Dana Bagi Hasil
	- b. Sub Bagian Pembukuan *PBB-P2* dan *BPHTB*
	- c. Sub Bagian Pembukuan Pajak Daerah dan Retribusi Daerah
- 5. Bagian Penagihan dan Keberatan, terdiri dari:
	- a. Sub Bagian Penagihan
	- b. Sub Bagian Keberatan dan Pengurangan
	- c. Sub Bagian Pemeriksaan
- 6. Bidang Pengendalian dan Pengembangan, terdiri atas:
	- a. Sub Bagian Analisis dan Pendapatan
	- b. Sub Bagian Pembangunan dan Perundang-undangan
	- c. Sub Bagian Evaluasi Pemantauan
- 7. Unit Pelaksana Teknis
- 8. Kelompok Posisi Fungsional

| <b>BAGAN SUSUNAN ORGANISASI</b><br><b>BADAN PENDAPATAN DAERAH</b><br><b>KABUPATEN BENGKALIS</b>              |                                                                                                    | <b>KEPALA BADAN</b><br>SUPARDI, S. Sos, MH<br>NIP. 19710808 199703 1 006                                                  | : 62 TAHUN 2016<br><b>NO</b><br>: 30 NOVEMBER 2016<br><b>TANGGAL</b>                                                                                                    |
|----------------------------------------------------------------------------------------------------|----------------------------------------------------------------------------------------------------|----------------------------------------------------------------------------------------------------|----------------------------------------------------------------------------------------------------|
| <b>KELOMPOK</b><br><b>JABATAN FUNGSIONAL</b>                                                                 |                                                                                                    |                                                                                                    | <b>SEKRETARIS</b><br><b>BAMBANG IRAWAN, SE</b><br>NIP, 19640424 199303 1 007                                                                                                    |
|                                                                                                    |                                                                                                    | <b>SUB</b><br><b><i>RAGIAN PENYUSUNAN PROGRAM</i></b><br><b>BOYKE LEFINO, MM</b><br>NIP. 19830710 201102 1 011            | <b>SUB BAGIAN</b><br><b>SUB</b><br><b>KEUANGAN DAN PERLENGKAPAN</b><br><b>BAGIAN UMUM DAN KEPEGAWALAN</b><br><b>ELANDA SARI, SE, M. Si</b><br>Hj. MARYATI, RS<br>NIP 19820621 200903 2 009<br>NIP 19630718 198503 2 008 |
| KABID<br>PENDATAAN DAN PENDAFTARAN<br><b>H. ZAMRI. SE</b><br>NIP: 19680303 199403 1 006                      | <b>KABID</b><br>PENERIMAAN DAN PEMBUKUAN<br>JUMIHARTO, SH                                                                                   | <b>KABID</b><br>PENAGIHAN DAN KEBERATAN<br><b>SYAHRUDDIN, SH, MM</b><br>NIP. 19730105 1997031 1 005                       | <b>KABID</b><br>PENGENDALIAN DAN PENGEMBANGAN<br><b>ACHYAN, SE</b><br>NIP: 19680113 199603 1 001                                                                                                    |
| <b>SUB</b><br><b>RIDANG PENDAFTARAN</b><br>INDRA, SE<br>NIP. 19791111 200003 1 002                           | <b>SUB</b><br><b>UDANG DANA BAGI HASI</b><br><b>SYAFRIN, SE</b><br>NIP. 19680310 199903 1 002                                               | <b>SUB</b><br><b>BIDANG PENAGIHAN</b><br><b>BUIMIN</b><br>NIP: 19640608 198803 1004                                       | <b>SUB</b><br><b>BIDANG ANALISA DAN PENDAPATAN</b><br>YESSIE ARISANTI, S. PI, M.SI<br>NIP 19781214 201001 2 002                                                                                                    |
| <b>SUB</b><br><b>BIDANG PENILAIAN</b><br><b>USMAN, SE</b><br>NIP. 19830416 200903 1 003<br><b>SUB BIDANG</b> | <b>SUB BIDANO</b><br>PEMBUKUAN PBB - P2 DAN BPHTB<br>Hi. ELI DARWITA, SE<br>NIP: 19680401 198803 2 003<br><b>SUB BIDANG PEMBURUAN PAJAK</b> | <b>SUB BIDANG</b><br><b>KEBERATAN DAN PENGURANGAN</b><br>YULI FITRIANI, SE. I<br>NIP. 19850710 201102 2 002<br><b>SUB</b> | <b>SUB BIDANG PENGEMBANGAN</b><br>DAN PERUNDANG - UNDANGAN<br><b>MARIA LINDA, SE</b><br>NIP. 19740214 200312 2005<br><b>SUB</b>                                                                                         |
| PENGOLAHAN DATA DAN INFORMASI                                                                                | <b>DAERAH DAN RETRIBUSI DAERAH</b><br><b>AGUSTIAR, SE</b>                                                                                   | <b>BIDANG PEMERIKSAAN</b><br><b>AMIRUDDIN, SE</b><br>NIP. 19790612 200501 1008                                            | <b>RIDANG EVALUASI PEMANTAUAN</b><br>SENIATI, Z, S. IP                                                                                                    |

 Gambar 2.2 Struktur Organisasi Badan Pendapatan Daerah Kab.Bengkalis Sumber[: https://bapenda.bengkaliskab.go.id](https://bapenda.bengkaliskab.go.id/)

### <span id="page-12-1"></span><span id="page-12-0"></span>**2.4 Ruang Lingkup Badan Pendapatan Daerah Kabupaten Bengkalis**

Badan Pendapatan Daerah Kabupaten Bengkalis yang bertugas Berdasarkan Peraturan Bupati Bengkalis Nomor 62 Tahun 2016 tentang Kedudukan, Susunan Organisasi, *Eselonering*, tugas Fungsi dan Uraian Tugas Serta Tata Kerja pada Badan Pendapatan Daerah Kabupaten Bengkalis mempunyai susunan dan struktur organisasi dalam rangka melaksanakan penyelenggaraan pelayanan umum bidang perpajakan daerah di lingkungan Pemerintah Kabupaten Bengkalis. Badan Pendapatan Daerah Kabupaten Bengkalis bertempat di Jl. Jendral Sudirman No 22, Bengkalis, Riau 28713. Sementara Fungsi Badan Pendapatan Daerah Kabupaten Bengkalis adalah sebagai berikut:

- 1. Perumusan Kebijakan Teknis dibidang Pendapatan Daerah
- 2. Penyelenggaraan kebijakan Pemerintah dan Pelayanan Umum dibidang Pendapatan Daerah
- 3. Pembinaan dan Pelaksanaan tugas dibidang Pendapatan Daerah
- 4. Pelaksanaan tugas lain yang diberikan oleh bupati sesuai dengan tugas dan fungsinya

## **BAB III**

## <span id="page-13-0"></span>**BIDANG PEKERJAAN SELAMA KERJA PRAKTEK**

### <span id="page-13-1"></span>**3.1 Uraian Tugas yang di Kerjakan**

Kerja Praktek (KP) dilaksanakan terhitung mulai tanggal 5 Juli 2021 sampai dengan tanggal 31 Agustus 2021 di Badan Pendapatan Daerah Kabupaten Bengkalis. Selama pelaksanaan KP adapun tugas yang diberikan, diantaranya:

### <span id="page-13-2"></span>**3.1.1 Mengentri Data Objek Pajak Baru**

Dalam Kegiatan ini, saya menginputkan data objek pajak baru ke dalam webite [https://10.10.77.251,](https://10.10.77.251/) penginputan data ini berdasarkan data subjek pajak dan data objek pajak.

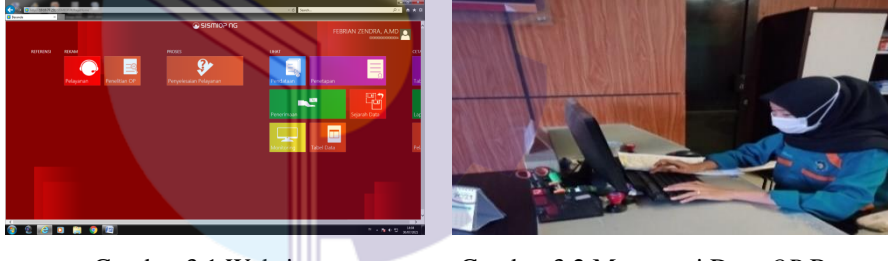

<span id="page-13-5"></span>

<span id="page-13-4"></span>Gambar 3.1 Website Gambar 3.2 Mengentri Data *OP* Baru

## <span id="page-13-3"></span>**3.1.2 Melayani Salinan** *SPPT* **(Surat Pemberitahuan Pajak Terutang)**

*SPPT* Pajak adalah surat pemberitahuan pajak terutang yang berisi besar utangnya atas *PBB* yang wajib dilunasi pada waktu yang telah ditetapkan. Dalam kegiatan ini saya membantu bagian pelayanan dalam melakukan pelayanan kepada masyarakat.

<span id="page-13-6"></span>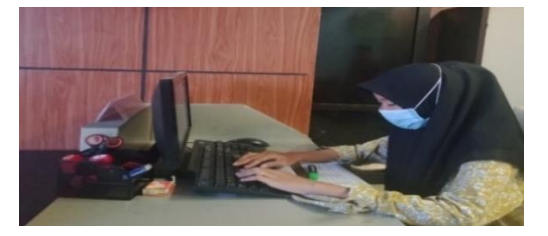

Gambar 3.3 Salinan *SPPT* Pajak

## <span id="page-14-0"></span>*3.1.3* **Pencatatan Objek Pajak Baru Pada Buku Pelayanan** *UPT PBB-P2*

Dalam kegiatan ini, saya mencatat data wajib pajak, objek pajak, nomor objek pajak, beserta tanggal masuk dan keluar di buku pelayanan *UPT PBB-P2.*

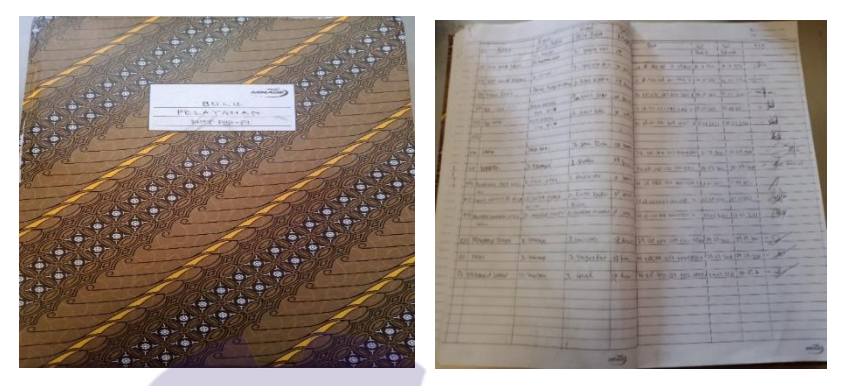

Gambar 3.4 Buku Pelayanan *UPT PBB-P2*

## <span id="page-14-3"></span><span id="page-14-1"></span>**3.1.4 Registrasi Nomor Surat Keluar**

Dalam kegiatan ini, saya membantu meregistrasi surat keluar dan mencatat di buku registrasi surat keluar *UPT PBB-P2.*

<span id="page-14-4"></span>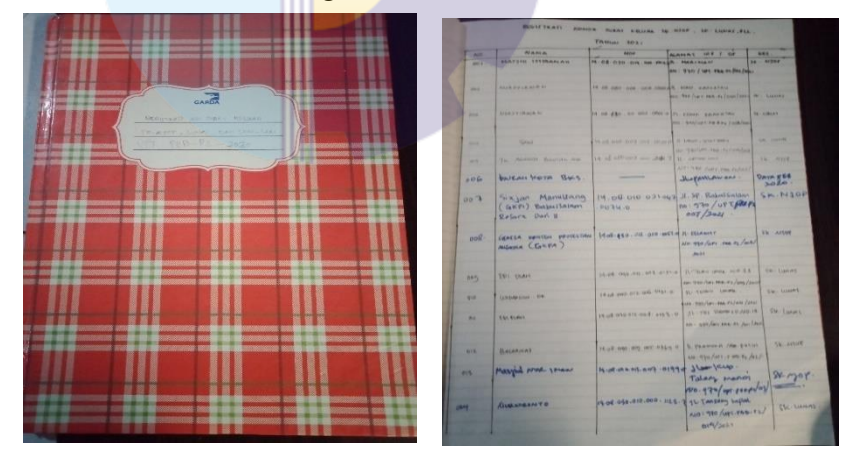

Gambar 3.5 Buku Registrasi Surat Keluar

### <span id="page-14-2"></span>**3.2 Target Pencapaian**

Dalam pelaksanakan Kerja Praktek (KP) yang berlokasi di Badan Pendapatan Daerah Kabupaten Bengkalis, yang terhitung selama 8 minggu terdapat beberapa target yang ingin dicapai, antaranya :

1. Memahami proses pembuatan objek pajak baru

- 2. Dapat melayani masyarakat dalam pembuatan *SPPT* pajak dengan baik
- 3. Dapat memanfaatkan pengetahuan dan skill di bidang teknologi informasi sebagai peluang kerja
- 4. Memahami dunia kerja di bidang teknologi informasi

### <span id="page-15-0"></span>**3.3 Perangkat yang digunakan**

Dalam pelaksanaan Kerja Praktek yang dilaksanakan di Badan Pendapatan Daerah Kabupaten Bengkalis, adapun perangkat yang digunakan antaranya:

1. Website Sistem Informasi Manajemen Objek Pajak *(SISMIOP NG)* Website ini merupakan website yang digunakan oleh *UPT PBB-P2* Kabupaten Bengkalis untuk mengentri data objek pajak.

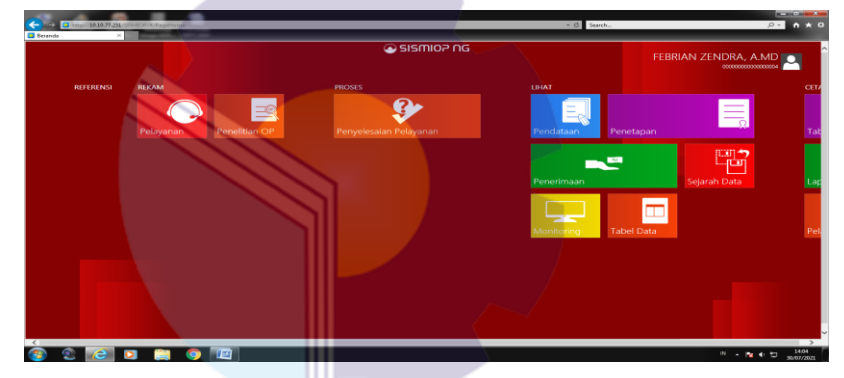

Gambar 3.6 Website *SISMIOP NG*

Sumber : Data Olahan

<span id="page-15-1"></span>*2. Internet Explorer*

<span id="page-15-2"></span>Windows *Internet Explorer* (dulu dikenal sebagai Microsoft Internet Explorer, disingkat IE atau MSIE) adalah sebuah peramban web dan perangkat lunak tak bebas yang gratis dari Microsoft, dan disertakan dalam setiap rilis sistem operasi Microsoft Windows sejak 1995.

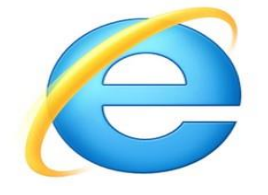

 Gambar 3.7 Internet Explorer Sumber : Google

3. Komputer

Komputer yang sering digunakan sebagai perangkat keras untuk mengentri data objek pajak baru yang ada di Kabupaten Bengkalis. Komputer yang digunakan yaitu Dell-PC dengan spesifikasi *Hard Disk Drive* 465,76 *Gigabyte, Processor* Intel® Core™ i3 2120 CPU @ 3.30GHz dan memiliki Random Acces Memory (RAM) sebesar 4 *Gigabyte.*

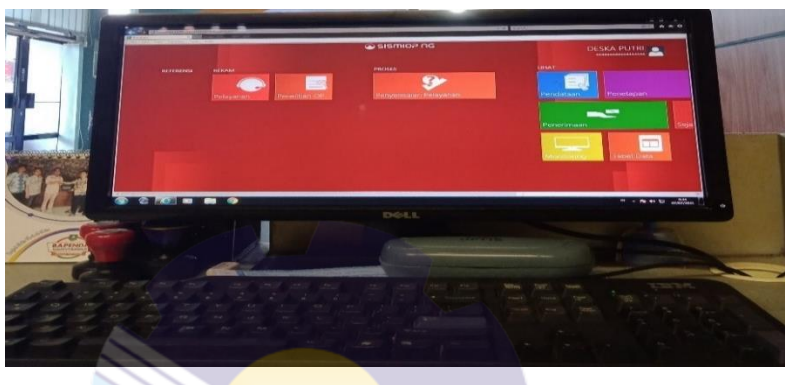

 Gambar 3.8 Komputer Sumber : Data Olahan

<span id="page-16-0"></span>4. Printer *Dot Matrix*

Printer *Dot Matrix* adalah sebuah printer dengan sistem kerja berupa mesin pengetuk untuk mencetak hasilnya. Memiliki fungsi untuk mencetak dokumen penting yang harus dicetak rangkap. Dengan begitu memudahkan pekerjaan kantor dalam mendapatkan hasil cetakan secara efektif dan efisien.

<span id="page-16-1"></span>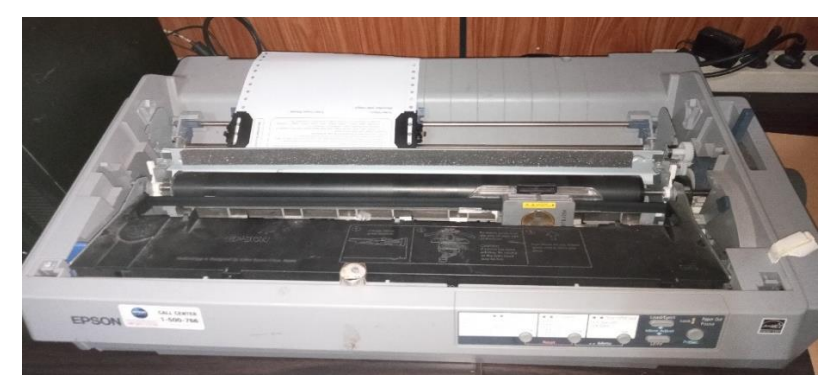

Gambar 3.9 Printer *Dot Matrix*

Sumber : Google

### <span id="page-17-0"></span>**3.4 Data-data Yang Diperlukan**

Sebelum wajib pajak mendaftarkan pajak bumi bangunan, wajib pajak harus mempersiapkan segala keperluan yang di butuhkan, seperti:

- 1. Mengisi formulir permohonan penerbitan *SPPT PBB*
- 2. Mengisi Surat Pemberitahuan Objek Pajak *(SPOP)* untuk tanah kosong dengan jelas, benar dan lengkap
- 3. Mengisi Lampiran Surat Pemberitahuan Objek Pajak *(LSPOP)* untuk bangunan
- 4. Surat kuasa dan dalam hal *SPOP* diisi dan di tandatangani oleh kuasa wajib pajak
- 5. Melampirkan fotocopy Identitas Wajib Pajak/Pemohon (KTP)
- 6. Melampirkan fotocopy Sertifikat Tanah
- 7. Melampirkan fotocopy Akte Jual Beli/Akte Notaris/Akte Hibah/Surat Perjanjian Sewa Menyewa
- 8. Melampirkan Surat Keterangan Lurah/Kepala Desa

## <span id="page-17-1"></span>**3.5 Dokumen-dokumen Dan File-file Yang Dihasilkan**

1. Mempersiapkan Formulir Permohonan Penerbitan Objek Pajak Baru *PBB*

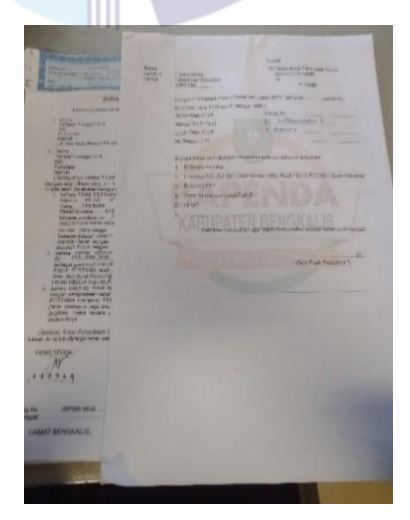

<span id="page-17-2"></span>Gambar 3.10 Formulir Permohonan Penerbitan Objek Pajak Baru *PBB*

2. Mempersiapkan Surat Pemberitahuan Objek Pajak *(SPOP)* Untuk Tanah Kosong

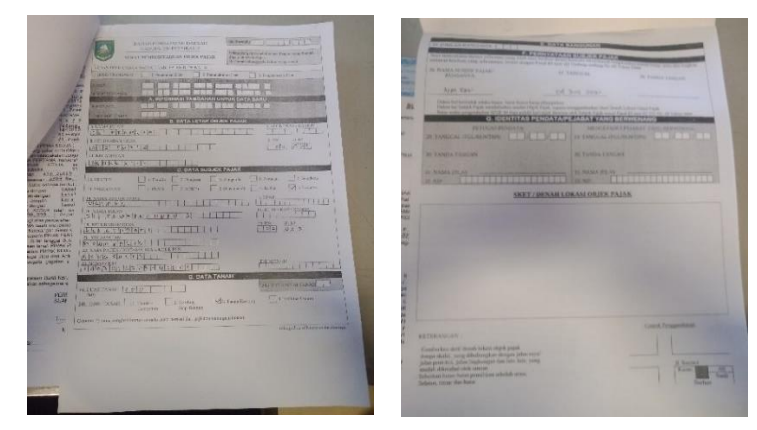

Gambar 3.11 Surat Pemberitahuan Objek Pajak *(SPOP)*

3. Mengisi Lampiran Surat Pemberitahuan Objek Pajak *(LSPOP)* Untuk Bangunan

<span id="page-18-0"></span>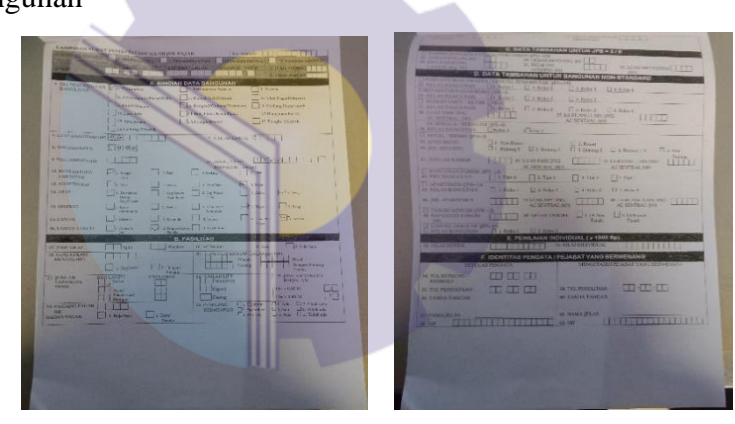

<span id="page-18-1"></span>Gambar 3.12 Lampiran Surat Pemberitahuan Objek Pajak *(LSPOP)*

<span id="page-18-2"></span>4. Cetak Surat Pemberitahuan Pajak Terutang *(SPPT)*

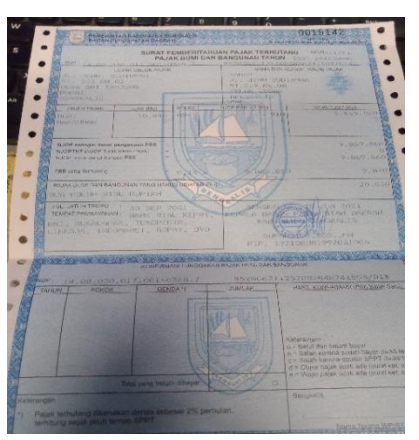

Gambar 3.13 Surat Pemberitahuan Pajak Terutang *(SPPT)*

### <span id="page-19-0"></span>**3.6 Kendala Yang Dihadapi**

Selama melaksanakan Kerja Praktek (KP) di Badan Pendapatan Daerah Kabupaten Bengkalis terdapat beberapa kendala yang dihadapi dalam mengerjakan tugas yang diberikan yaitu kurangnya pengetahuan dalam mengoperasikan website saat membuka website *SISMIOP* sering terjadi *oops* atau server eror dan harus menunggu staff yang menangani server tersebut. Di *UPT PBB-P2* yang belum memiliki modul penjelasan mengenai cara menggunakan Aplikasi Sistem Manajemen Informasi Objek Pajak *(SISMIOP)* dalam pembuatan objek pajak baru menjadi kendala karena masih banyak staff baru yang tidak tahu, agar saat pelaksanaan Kerja Praktek lebih mudah.

### <span id="page-19-1"></span>**3.7 Penyelesaian Masalah**

- 1. Mahasiswa Kerja Praktek dapat mempelajari dari staff yang menangani server tersebut. Dengan cara memperbaiki server ketika terjadi *oops* atau eror.
- 2. Dengan adanya modul penjelasan mengenai cara menggunakan Aplikasi Sistem Manajemen Informasi Objek Pajak *(SISMIOP)* dalam pembuatan objek pajak baru akan mempermudah staff baru dan pelaksanaan Kerja Praktek.

## **BAB IV**

# <span id="page-20-0"></span>**PENGGUNAAN APLIKASI SISTEM MANAJEMEN INFORMASI OBJEK PAJAK (SISMIOP) DALAM PEMBUATAN OBJEK PAJAK BUMI BANGUNAN**

### <span id="page-20-1"></span>**4.1 Uraian Judul**

Sistem Manajemen Informasi Objek Pajak merupakan sistem yang terintegrasi untuk mengolah informasi/data objek dan subjek Pajak Bumi dan Bangunan dengan bantuan komputer sejak dari pengumpulan data (melalui pendaftaran, pendataan dan penilaian) pemberian identitas objek pajak berupa Nomor Objek Pajak *(NOP),* perekaman data, pemeliharaan basis data, pencetakan hasil keluaran (berupa *SPPT, STTS, DHKP*, dan sebagainya), pemantauan penerimaan dan pelaksanaan penagihan pajak, sampai dengan pelayanan kepada wajib pajak melalui Pelayanan Satu Tempat (Widodo et al., 2010).

#### <span id="page-20-2"></span>**4.2 Pajak Bumi Bangunan**

Pajak Bumi dan Bangunan *(PBB)* adalah penerimaan pajak pusat yang sebagian besar hasilnya kepada Pemerintah Daerah. *PBB* adalah pajak negara atas kekayaan yang dipungut atas kekayaan berbentuk tanah dan bangunan yang dikenakan terhadap orang atau badan yang mempunyai hak/ manfaat atas bumi dan bangunan tersebut, yang sebagian besar penerimaannya merupakan pendapatan daerah yang antara lain dipergunakan untuk penyediaan fasilitas yang juga dinikmati oleh Pemerintah Pusat dan pemerintah daerah (Lubis et al., 2010).

## <span id="page-21-0"></span>**4.3 Panduan Penggunaan Aplikasi** *SISMIOP* **Dalam Pembuatan Objek**  *PBB*

Sebelum mendaftarkan objek pajak bumi bangunan, wajib pajak harus mempersiapkan segala keperluan yang di butuhkan seperti data yang telah terlampirkan di atas.

Adapun langkah-langkah yang dapat dilakukan pada saat pembuatan pajak bumi bangunan yaitu dengan cara sebagai berikut:

- a. Buka Website *SISMIOP* melalui *Explorer* dengan link khusus [https://10.10.77.251](https://10.10.77.251/)
- b. Masukkan Username dan Password Karyawan yang telah terdaftar

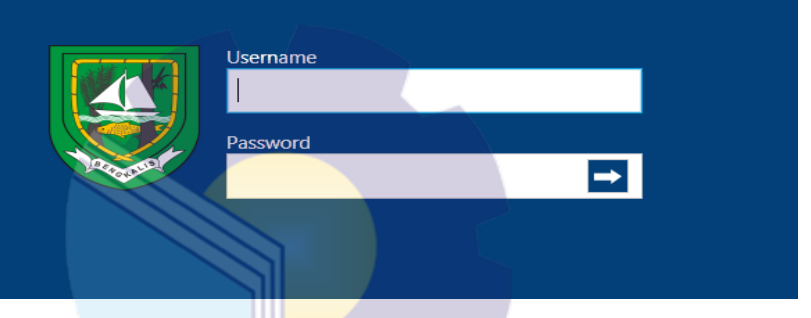

<span id="page-21-1"></span>Gambar 4.1 Halaman *Login*

- c. Sebelum melakukan Pelayanan *OP* Baru terlebih dahulu mencari kode *ZNT*
- d. Pilih *SISMIOP* lalu pilih pendataan ringkasan *OP*, masukkan kode letak objek tanah berdasarkan sertfikat tanah

<span id="page-21-2"></span>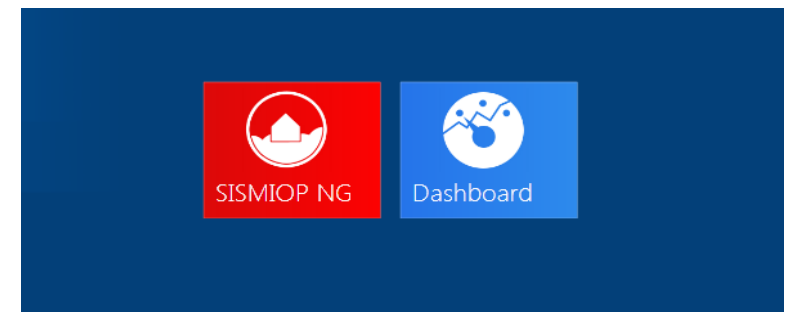

Gambar 4.2 *SISMIOP NG*

#### lihat pendataan

| 0 1. Urut NOP<br>Provinsi                                                                                                    |                                  |    | 14                   | RIAU             |                 |          | Seluruh Kecamatan |                 |  |              |                 |                  |                         |                       |                  |     |
|----------------------------------------------------------------------------------------------------|----------------------------------|----|----------------------|------------------|-----------------|----------|-------------------|-----------------|--|--------------|-----------------|------------------|-------------------------|-----------------------|------------------|-----|
| 2. Urut Letak Obiek Paiak<br>Dati II                                                                                                    |                                  | 08 | <b>BENGKALIS</b>     |                  |                 |          |                   |                 |  |              |                 |                  |                         |                       |                  |     |
| 3. Urut Nama Wajib Pajak<br>Kecamatan<br>4. Urut Kode ZNT<br>Kelurahan<br>S. Urut NJOP PBB<br>Cari Letak Obiek<br>6. Urut NO SERTIFIKAT<br>Pajak |                                  |    | 040                  | <b>BENGKALIS</b> |                 |          |                   |                 |  |              |                 |                  |                         |                       |                  |     |
|                                                                                                    |                                  |    | 013                  |                  | <b>WONOSARI</b> |          |                   |                 |  |              |                 |                  |                         |                       |                  |     |
|                                                                                                    |                                  |    |                      | JL BANDES        |                 |          |                   |                 |  |              |                 |                  |                         |                       |                  |     |
| <b>BLOK - NOP</b>                                                                                                    | LETAK OBJEK PAJAK                |    | NAMA WAJIB PAJAK     | <b>RT</b>        | <b>RW</b>       | KODE ZNT | LUAS BUMI         | <b>LUAS BNG</b> |  | NJOP BUMI    | <b>NJOP BNG</b> | TOTAL NJOP       | NO SERTIFIKAT           | <b>TGL SERTIFIKAT</b> | TELEPON WP NA!   |     |
| 001-0574.0                                                                                                    | JL. BANDES WONOSA ISNANJAR       |    |                      |                  | 004 01          | AS       | 764               |                 |  | 0 27.504.000 | $^{\circ}$      | 27.504.000       |                         |                       |                  | FEB |
| 001-2699.0                                                                                                    | JL. BANDES 1                     |    | MUHTADIN             |                  | 002 02          | AS       | 580               | $^{\circ}$      |  | 20,880,000   | $\circ$         |                  | 20.880.000 39/SPGR/2010 | 15 Apr 2010           |                  | AD  |
| 001-2875.0                                                                                                    | JL BANDES I                      |    | <b>RINI AGUSTINA</b> |                  | 004 03          | AS       | 799               | 70              |  | 28.764.000   | 9,240,000       | 38,004,000       |                         |                       |                  | AD' |
| 001-2907.0                                                                                                    | <b>JL BANDES</b>                 |    | SE TJENG             |                  | 002 01          | AS       | 822               | $^{\circ}$      |  | 29.592.000   | $\circ$         | 29.592.000       |                         |                       |                  | SES |
| 001-2919.0                                                                                                    | JL BANDES                        |    | <b>TJUI TJIEN</b>    |                  | 001 04          | AS       | 198               | 0               |  | 7.128.000    | $\circ$         | 7.128.000 1499   |                         | 03 Nop 2010           | 081275123757 SES |     |
| 001-2960.0                                                                                                    | JL BANDES I                      |    | <b>HERMANTO</b>      |                  | 004 03          | AS       | 414               | $\circ$         |  | 14.904.000   | $^{\circ}$      | 14.904.000 2880  |                         | 05 Nop 2018           |                  | ZAŁ |
| 001-3003.0                                                                                                    | JL BANDES GG, TERA SUMARDI DJASA |    |                      |                  | 002 04          | AS       | 146               | 45              |  | 5.256.000    | 22.725.000      |                  | 27.981.000 SHM/1708     | 05 Jun 2012           |                  | WA  |
| 005-0171.0                                                                                                    | <b>JL BANDES</b>                 |    | SUKATMI              |                  | 003 08          | AO       | 1.007             | 96              |  | 48.336.000   | 4.800.000       | 53.136.000 00556 |                         |                       |                  | FEB |

Gambar 4.3 Tampilan Pendataan

- <span id="page-22-0"></span>e. Setelah itu kembali lalu pilih Pelayanan yaitu Jenis Pelayanan *OP* Baru
- f. Klik rekam data, lalu masukkan data pemohon, pada penerimaan berkas centang sesuai berkas yang dibawa oleh wajib pajak, setelah itu klik simpan.

| pelayanan                                       |                                   |                                             |                                                |                    |  |  |  |  |  |  |
|-------------------------------------------------|-----------------------------------|---------------------------------------------|------------------------------------------------|--------------------|--|--|--|--|--|--|
| PERMOHONAN PELAYANAN OP BARU<br>Nomor Pelayanan | PELAYANAN TUNGGAL<br>UHWNZ4U5469  | PELAYANAN KOLEKTIF<br>langgal Penerimaan    | PENOLAKAN PELAYANAN<br><b>23/08/2021</b><br>15 |                    |  |  |  |  |  |  |
| $\circ$<br>Status Kolektif                      | <b>INDIVIDU</b>                   | Tanggal Perkiraan Selesai                   | --<br>30/08/2021<br>$\overline{15}$            |                    |  |  |  |  |  |  |
| No. Surat Permohonan                            | 000                               | Tanggal Surat Permohonan                    | $\overline{15}$<br>23/08/2021                  |                    |  |  |  |  |  |  |
| Nama Pemohon                                    | SUKATMI                           | <b>Status Pemohon</b>                       | <b>WAJIB PAJAK</b><br>٠                        |                    |  |  |  |  |  |  |
| Alamat Pemohon                                  | JL. BANDES                        | Telp. Pemohon                               |                                                |                    |  |  |  |  |  |  |
| Keterangan Permohonan                           |                                   |                                             |                                                |                    |  |  |  |  |  |  |
|                                                 |                                   | <b>PENERIMAAN BERKAS</b>                    |                                                |                    |  |  |  |  |  |  |
| 1. Pengajuan Permohonan<br>$\checkmark$         | 8. Foto Copy SK Pensiun<br>D<br>U | U<br>D                                      | 15. Lain-lain                                  | D<br>U             |  |  |  |  |  |  |
| 2. Surat Kuasa                                  | 9. Foto Copy SPPT/STTS<br>D<br>U  | D<br>$\cup$                                 | 16. NPWP                                       | $\cup$<br>D        |  |  |  |  |  |  |
| 3. Foto Copy KTP                                | 10. Asli STTS<br>D<br>U           | U<br>D                                      | 17. Kartu Keluarga                             | U<br>D             |  |  |  |  |  |  |
| 4. Foto Copy Sertifikat Tanah                   | D<br>U                            | 11. Foto Copy SK Pengurangan<br>$\cup$<br>D | 18. Perjanjian Angsuran                        | $\cup$<br>D        |  |  |  |  |  |  |
|                                                 |                                   | Simpan                                      | Reset                                          | Cetak Tanda Terima |  |  |  |  |  |  |

<span id="page-22-1"></span>Gambar 4.4 Tampilan Pelayanan

g. Pilih penyelesaian pelayanan, masukkan nomor pelayanan yang telah ada sebelumnya di permohonan pelayanan dan pilih rekam *SPOP.*

<span id="page-22-2"></span>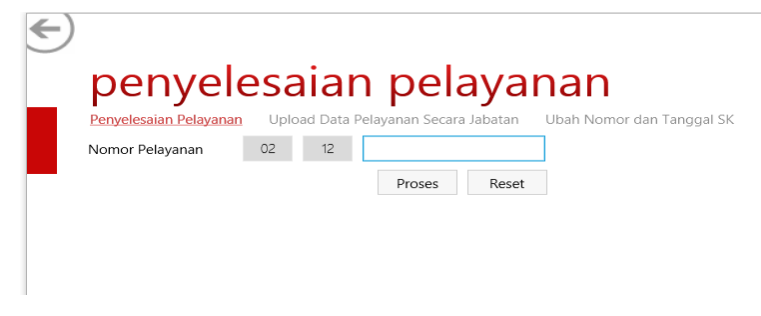

Gambar 4.5 Tampilan Penyelesaian Pelayanan

h. Masukkan no formulir, *NOP* dan klik Ok.

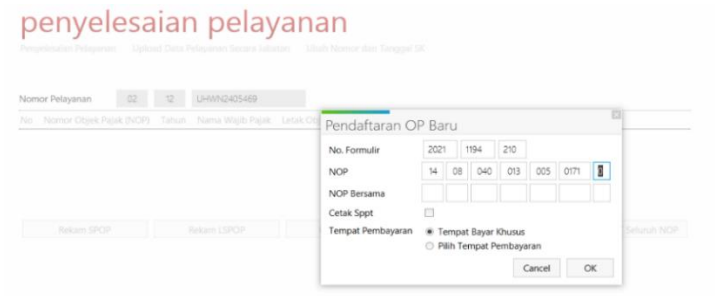

Gambar 4.6 Tampilan Pendaftaran *OP* Baru

<span id="page-23-0"></span>i. Kemudian inputkan data subjek dan objek pajak sesuai data formulir *SPOP* dan *LSPOP* jika data berisi bangunan.

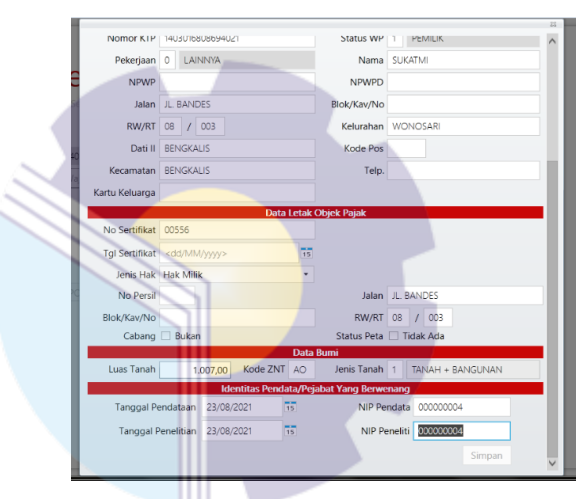

<span id="page-23-1"></span>Gambar 4.7 Input Data Subjek dan Objek Pajak

j. Langkah terakhir yaitu melakukan penetapan *SPPT* per *NOP* dengan mengisi tanggal jatuh tempo dan tanggal terbit dan klik Ok, lalu cetak *SPPT.*

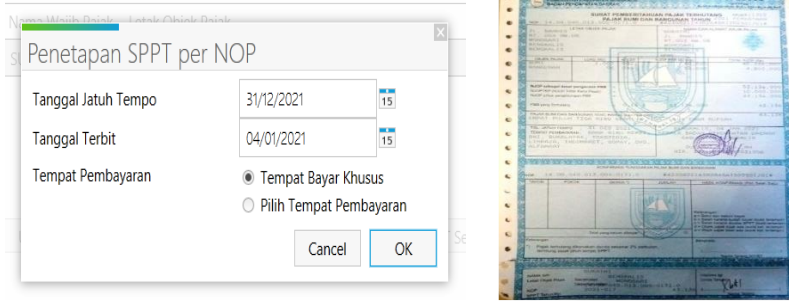

Gambar 4.8 Penetapan *SPPT* Gambar 4.9 Cetak *SPPT*

<span id="page-23-3"></span><span id="page-23-2"></span>

## **BAB V**

### **PENUTUP**

### <span id="page-24-1"></span><span id="page-24-0"></span>**5.1 Kesimpulan**

Dalam pelaksanaan Kerja Praktek ini mahasiswa mendapatkan banyak pengetahuan secara nyata dalam menerapkan ilmu yang diperoleh di bangku kuliah, sehingga dapat dipraktekkan ketika melaksanakan Kerja Praktek. Selain itu Kerja Praktek adalah sarana bagi mahasiswa untuk mengenal dunia kerja nyata sekaligus bisa melatih kedisiplinan, tanggung jawab serta melatih kemandirian mahasiswa secara berkelanjutan.

Perkembangan teknologi berperan penting dalam segala aspek diperusahaan atau instansi salah satunya di bidang pemerintahan (*Government*), dengan adanya Aplikasi Sistem Manajemen Informasi Objek Pajak *(SISMIOP)* akan mempermudah Dinas Pendapatan Daerah Kabupaten Bengkalis dalam melayani pembuatan pajak bumi bangunan lebih cepat dan aman. Selain itu mempermudah wajib pajak mengetahui informasi dalam pembuatan objek pajak dan surat pemberitahuan pajak terutang.

### <span id="page-24-2"></span>**5.2 Saran**

Adapun saran yang ingin penulis sampaikan setelah melaksanakan Kerja Praktek ialah sebaiknya lebih mempererat jalinan komunikasi antara staff dan mahasiswa Kerja Praktek disebuah instansi, disarankan *UPT PBB-P2* memiliki modul penjelasan mengenai cara menggunakan Aplikasi Sistem Manajemen Informasi Objek Pajak *(SISMIOP)* dalam pembuatan objek pajak baru karena masih banyak staff baru yang tidak tahu, agar saat pelaksanaan Kerja Praktek lebih mudah.

## **DAFTAR PUSTAKA**

- <span id="page-25-0"></span>Politeknik Negeri Bengkalis, 2017, *Buku Panduan Kerja Praktek (KP)* Mahasiswa Politeknik Negeri Bengkalis-Riau.
- Lubis, I., Djuanda, G., & Lubis, A. (2010). *Review Pajak*. Salemba Empat.
- Widodo, Widodo, A., & Puspita, A. H. (2010). *Pajak Bumi dan Bangunan untuk Para Praktisi*. Mitra Wacana Media.
- Suwasono, E. (2020). *Penggunaan Aplikasi Perpajakan Berbasis Elektronik Di Badan Pendapatan Daerah Kabupaten Blitar Menuju Era Digital*. *9*, 203– 211.
- Agustian, R. (2010). *Analisis Fungsi Dinas Pendapatan Daerah (DIPENDA) Dalam Meningkatkan Pendapatan Asli Daerah (PAD) Di Kabupaten Bengkalis* (Doctoral dissertation, Universitas Islam Negeri Sultan Syarif Kasim Riau).
- Bapenda Bengkalis (2021) Struktur Organisasi Bapenda Kab.Bengkalis. Bengkalis. *[https://bapenda.bengkaliskab.go.id/struktur-organisasi,](https://bapenda.bengkaliskab.go.id/struktur-organisasi)*diakses pada tanggal 29 Juli 2021, pukul 20.10 WIB
- Pemerintah Kabupaten Bengkalis (2018) Badan Pendapatan Daerah. Bengkalis. *[https://bengkaliskab.go.id/view/opd/badan-pendapatan-daerah,](https://bengkaliskab.go.id/view/opd/badan-pendapatan-daerah,diakses)*diakses pada tanggal 1 Agustus 2021, pukul 14.55 WIB

## **LAMPIRAN**

## <span id="page-26-1"></span><span id="page-26-0"></span>**Lampiran 1 Daftar Hadir Kerja Praktek**

#### DAFTAR HADIR KERJA PRAKTEK

Nama Mahasiswa **NIM** Asal PT Tempat KP

: Uthy Afridayanti

: 6103191349

: Politeknik Negeri Bengkalis : Badan Pendapatan Daerah Bengkalis

- Nama Pembimbing Lapangan
- : Oki Farhadinata, SE

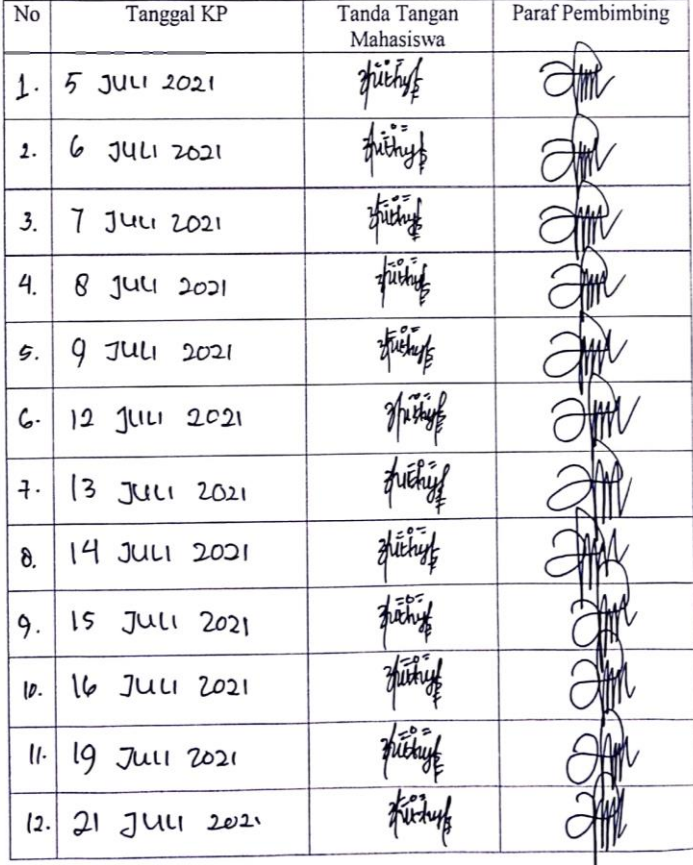

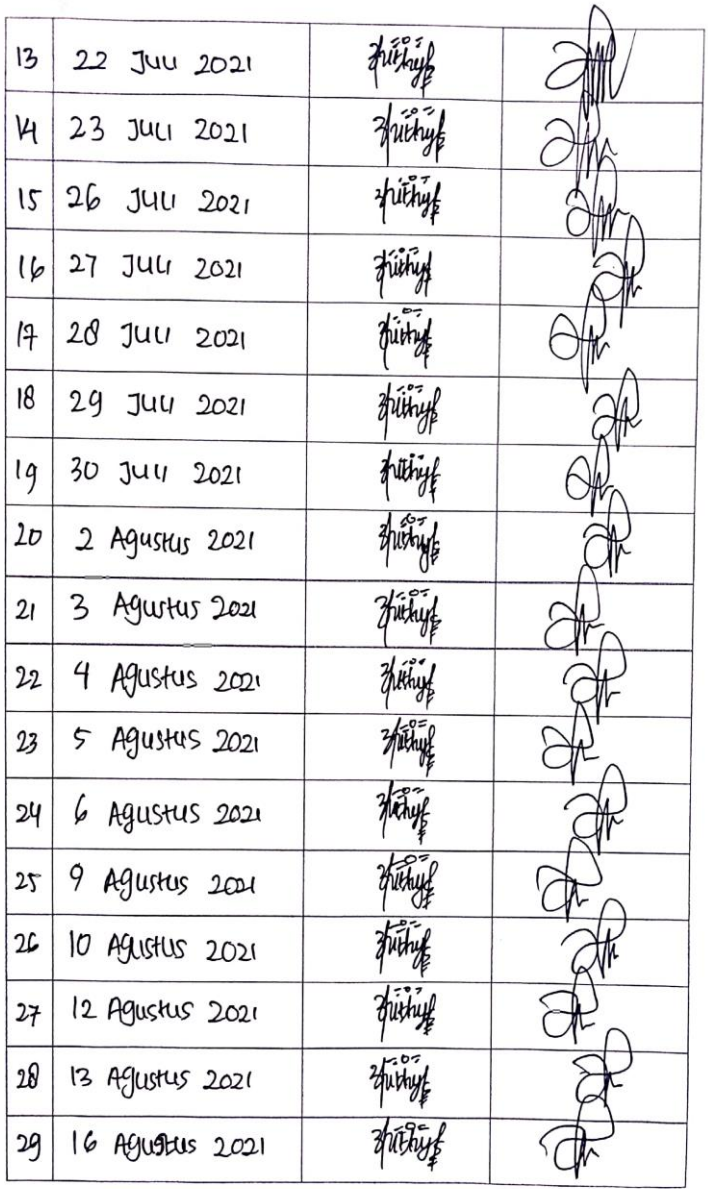

 $\lambda$ 

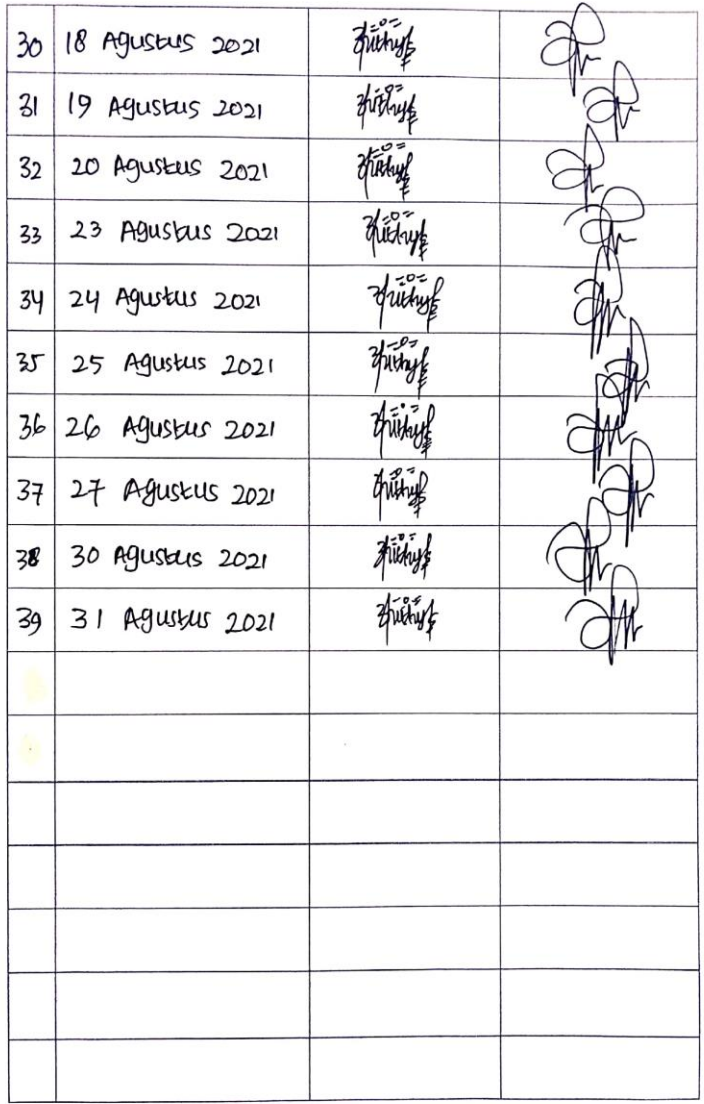

## <span id="page-29-0"></span>**Lampiran 2 Kegiatan Harian KP**

#### **KEGIATAN HARIAN KERJA PRAKTEK (KP)**

HARI : SENIN-JUMAT<br>TANGGAL : 05-09 JULI 2021

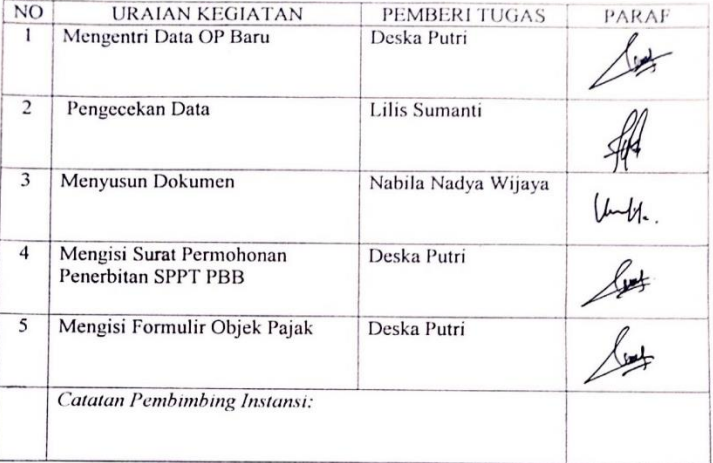

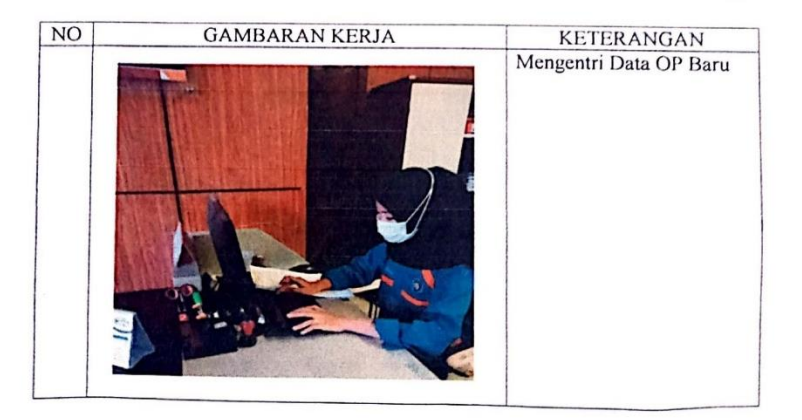

HARI : SENIN-JUMAT<br>TANGGAL : 12-16 JULI 2021

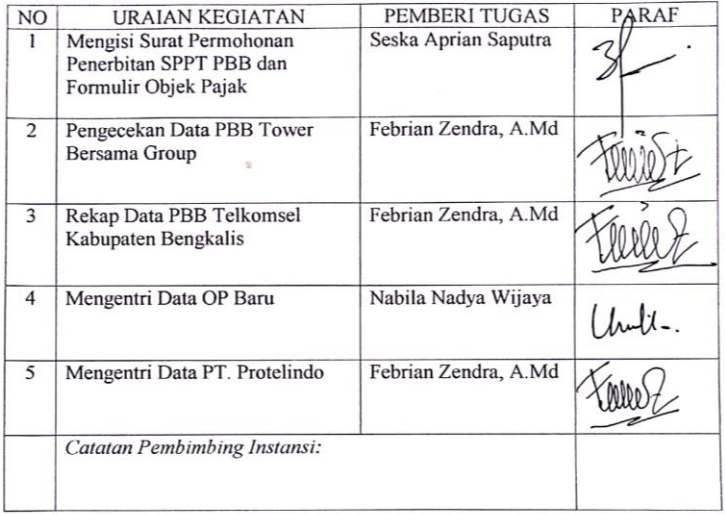

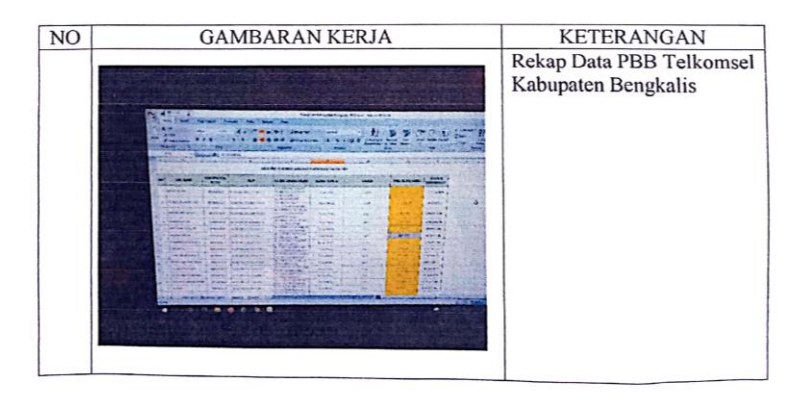

 $\alpha$ 

#### **HARI** : KAMIS-JUMAT TANGGAL : 22-23 JULI 2021

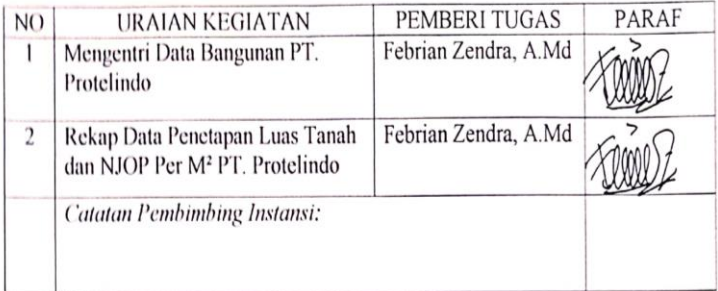

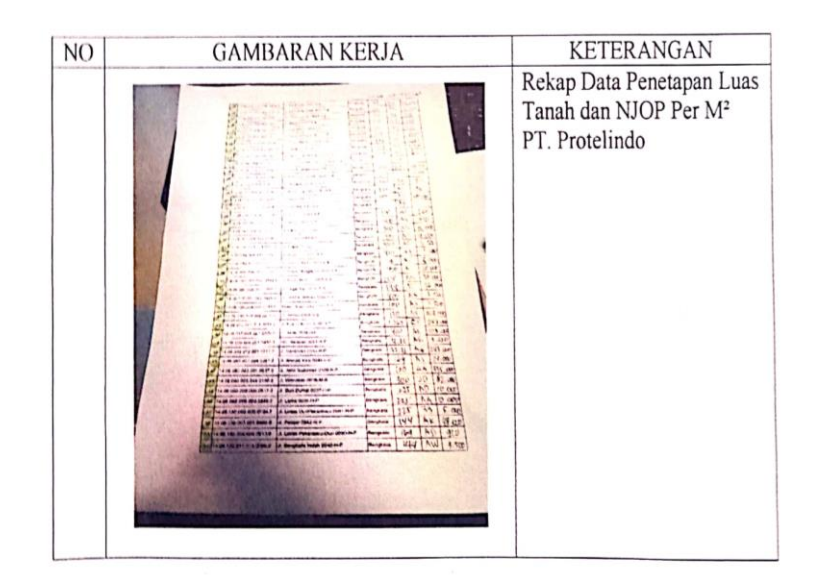

#### : SENIN-JUMAT **HARI** TANGGAL : 26-30 JULI 2021

 $\ddot{\phantom{0}}$ 

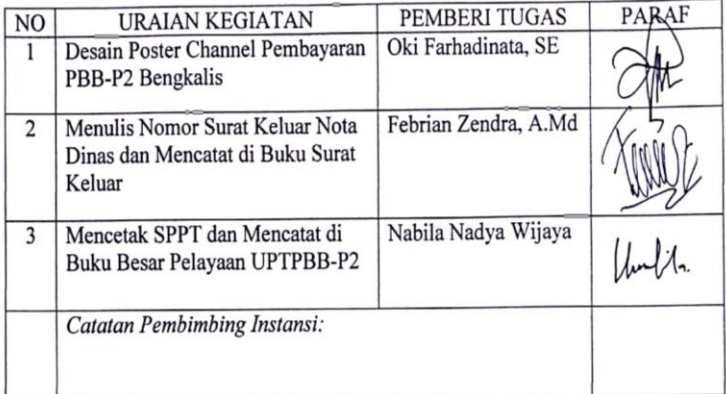

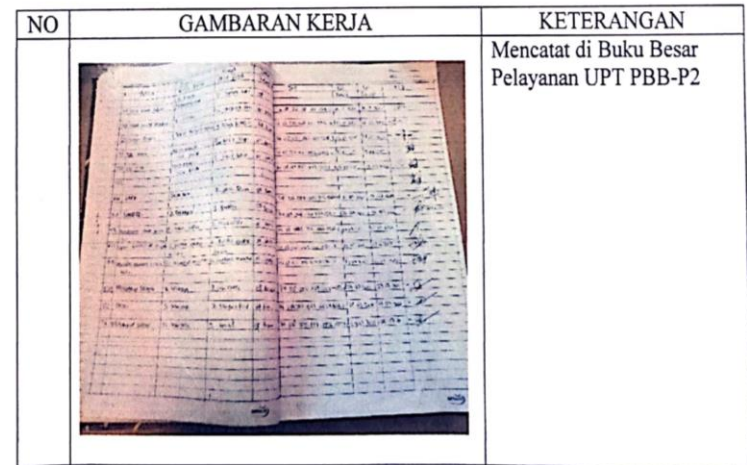

**HARI** : SENIN-JUMAT TANGGAL : 2-6 AGUSTUS 2021

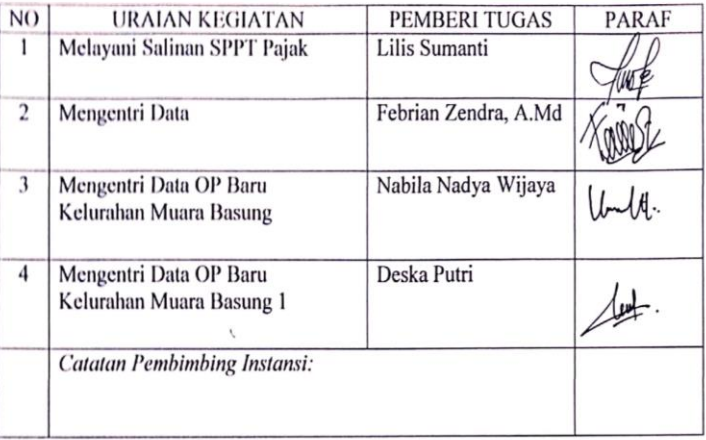

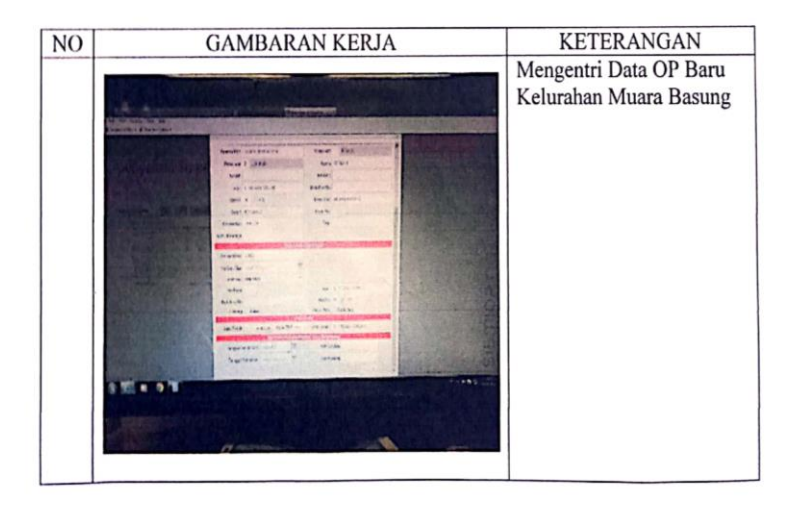

HARI : SENIN-JUMAT TANGGAL : 9-13 AGUSTUS 2021

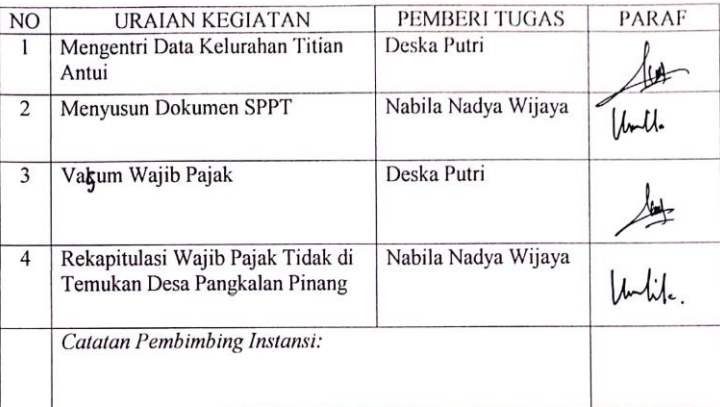

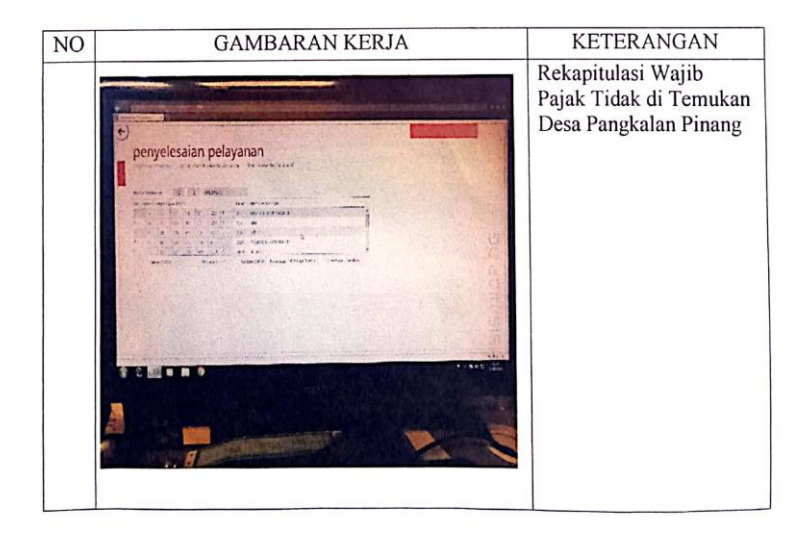

HARI : SENIN-JUMAT TANGGAL : 16-20 AGUSTUS 2021

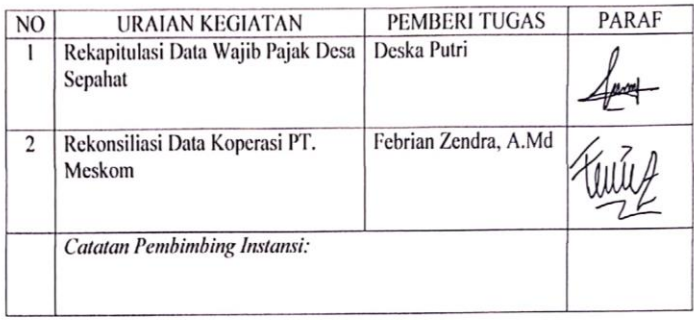

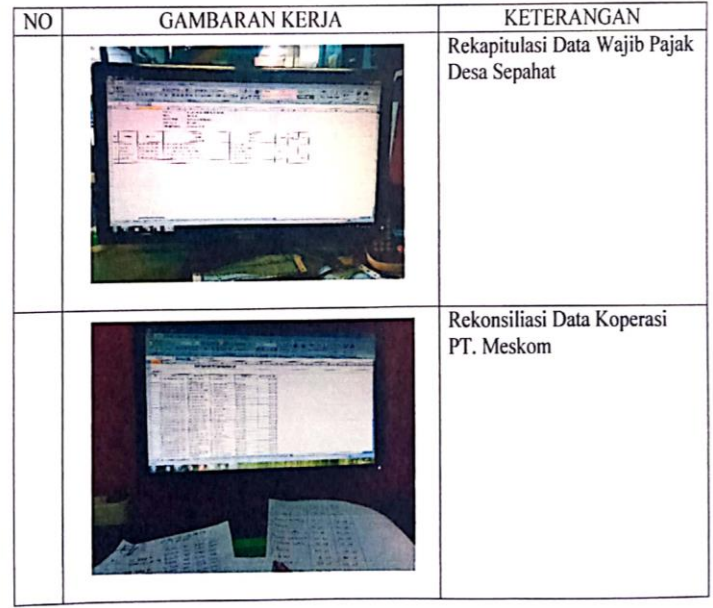

**HARI** : SENIN-RABU TANGGAL : 23-25 AGUSTUS 2021

l,

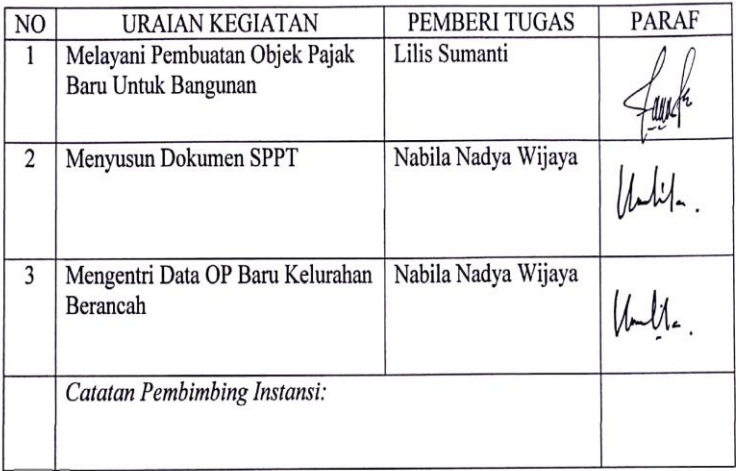

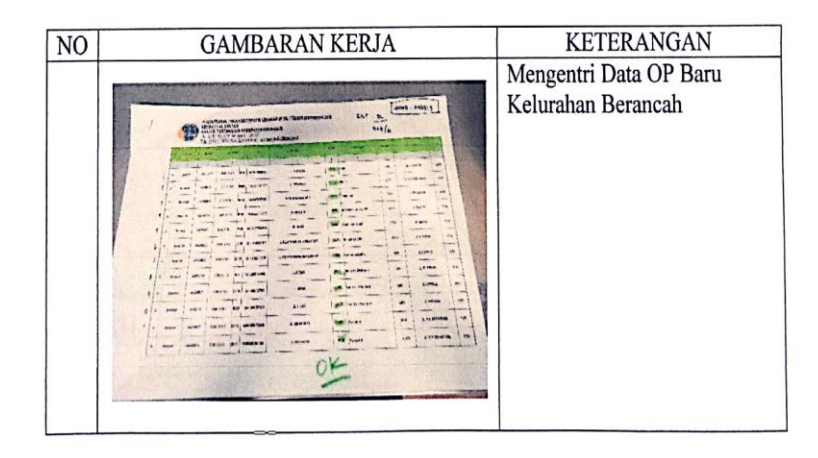

## **Lampiran 3 Surat Keterangan KP**

<span id="page-37-0"></span>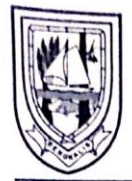

## PEMERINTAH KABUPATEN BENGKALIS **BADAN PENDAPATAN DAERAH** UNIT PELAKSANA TEKNIS PBB-P2

Salari Jenderal Sudirman Nomor 22 Bengkalis Kode Pos 28712<br>Jalan Jenderal Sudirman Nomor 22 Bengkalis Kode Pos 28712<br>Telp. (0766) 23576 Fax. (0766) 23581 Email : pbbbengkalis@gmail.com Website :www.bapenda.bengkalis.go.id

#### **SURAT KETERANGAN**

Nomor:970/UPT PBB-P2/023/2021

Yang bertanda tangan di bawah ini menerangkan bahwa:

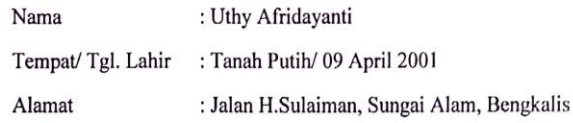

Telah melakukan Kerja Praktek pada Badan Pendapatan Daerah Kabupaten Bengkalis sejak tanggal 5 Juli 2021 sampai dengan 31 Agustus 2021 sebagai tenaga Kerja Praktek (KP).

Selama bekerja di perusahaan kami, yang bersangkutan telah menunjukkan ketekunan dan kesungguhan bekeria dengan baik.

Surat keterangan ini diberikan untuk dipergunakan sebagaimana mestinya. Demikian agar yang berkepentingan maklum.

Bengkalis, 31 Agustus 2021

Kepala UPT PBB-P2 BAPENDA Kabupaten Bengkalis

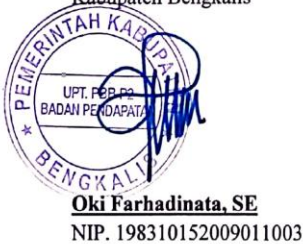

## <span id="page-38-0"></span>**Lampiran 4 Penilaian Dari Perusahaan KP**

#### PENILAIAN DARI PERUSAHAAN KERJA PRAKTEK BADAN PENDAPATAN DAERAH KABUPATEN BENGKALIS

Nama : Uthy Afridayanti  $\textsf{NIM}{}$ : 6103191349 Program Studi : D3 Teknik Informatika Politeknik Negeri Bengkalis

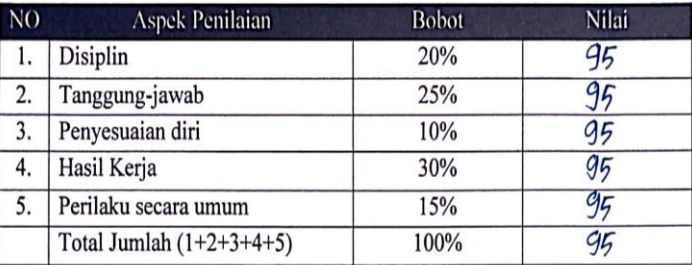

#### Keterangan:

 $\ddot{\phantom{0}}$ 

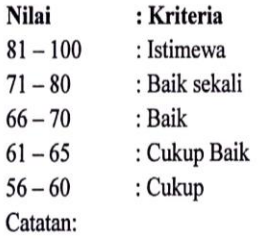

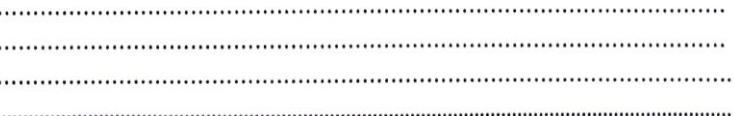

Bengkalis, 31 Agustus 2021 Kepala UPT PBB-P2 BAPENDA

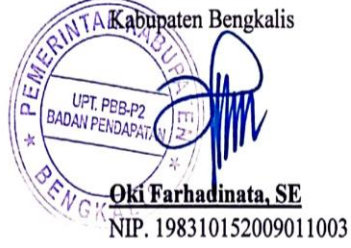

## **Lampiran 5 Surat Penetapan Pelaksanaan KP**

<span id="page-39-0"></span>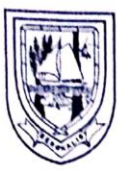

## PEMERINTAH KABUPATEN BENGKALIS **BADAN PENDAPATAN DAERAH**

Jalan Jenderal Sudirman Nomor 22 Bengkalis Kode Pos 28712 

### **NOTA DINAS**

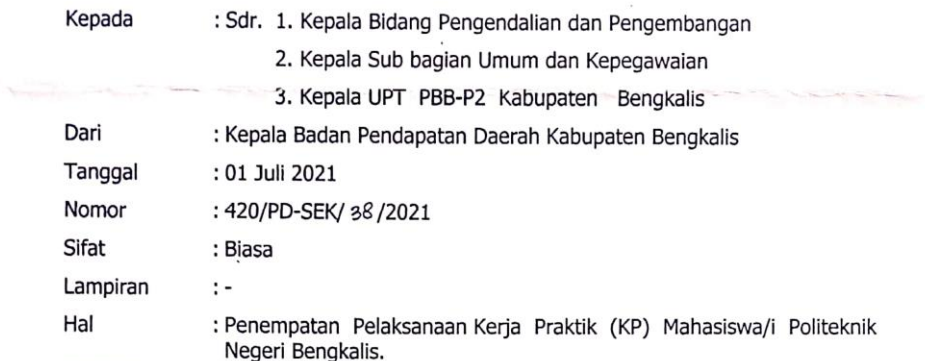

Menindaklanjuti Surat Direktur Politeknik Negeri Bengkalis Nomor  $\ddot{\phantom{a}}$ 1818/PL31/TU/2021 tanggal 07 Juni 2021, bersama ini disampaikan Penempatan<br>Pelaksanaan Keja Praktik (KP) bagi Mahasiswa/i Politeknik Negeri Bengkalis sebagai berikut:

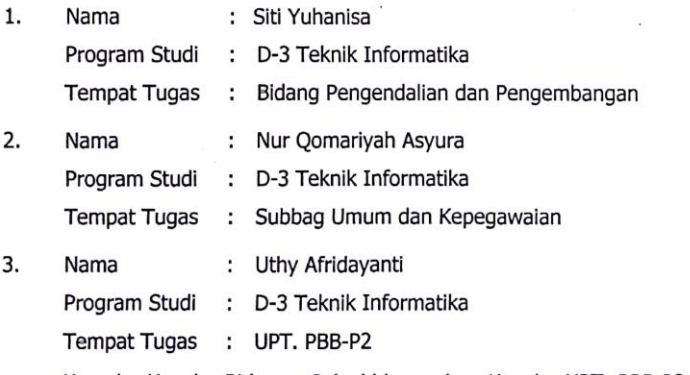

Kepada Kepala Bidang, Sub bidang dan Kepala UPT PBB-P2 untuk dapat memberikan arahan dan bimbingan kepada Mahasiswa/i tersebut.

Demikian disampaikan dan dilaksanakan sebagaimana mestinya.

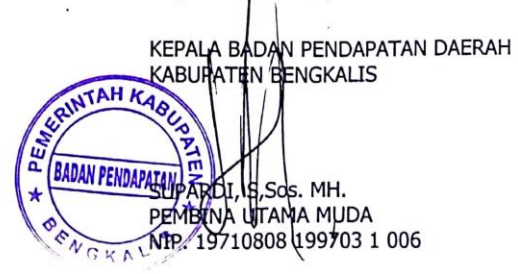

## **Lampiran 6 Sertifikat**

<span id="page-40-0"></span>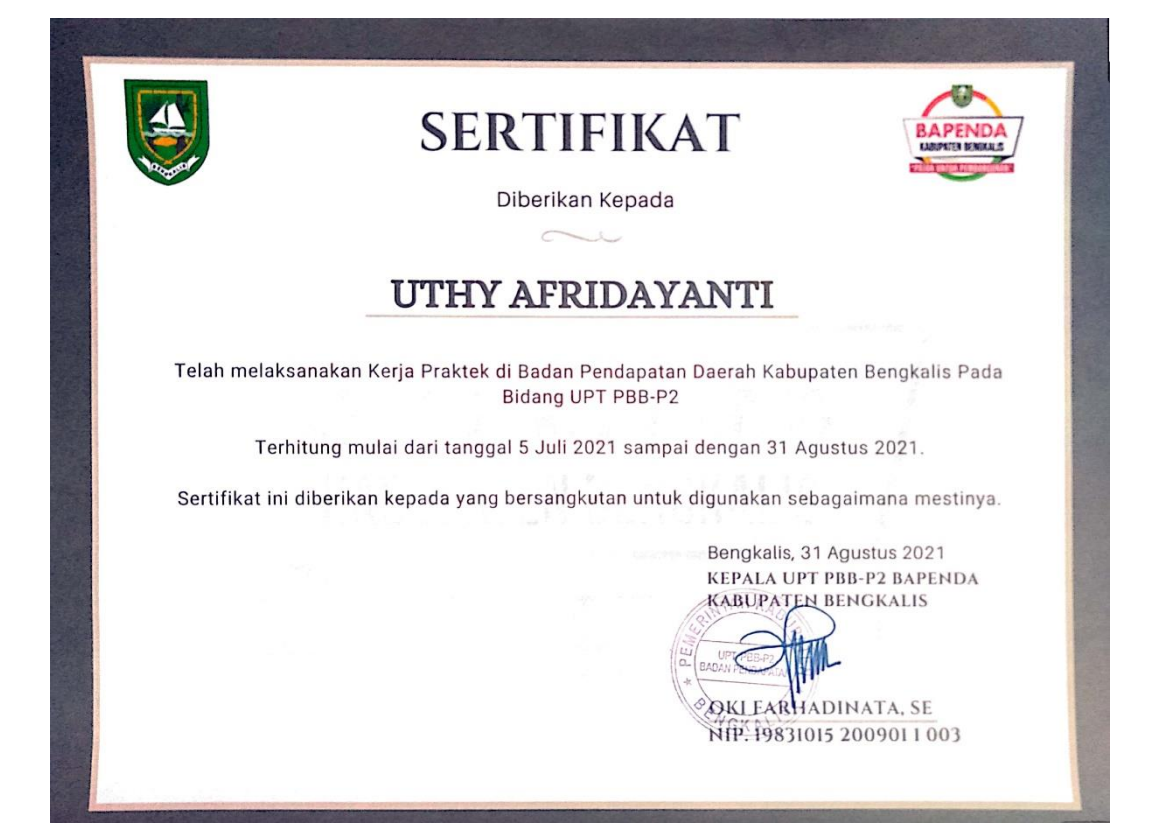

# **Lampiran 7 Dokumentasi**

<span id="page-41-0"></span>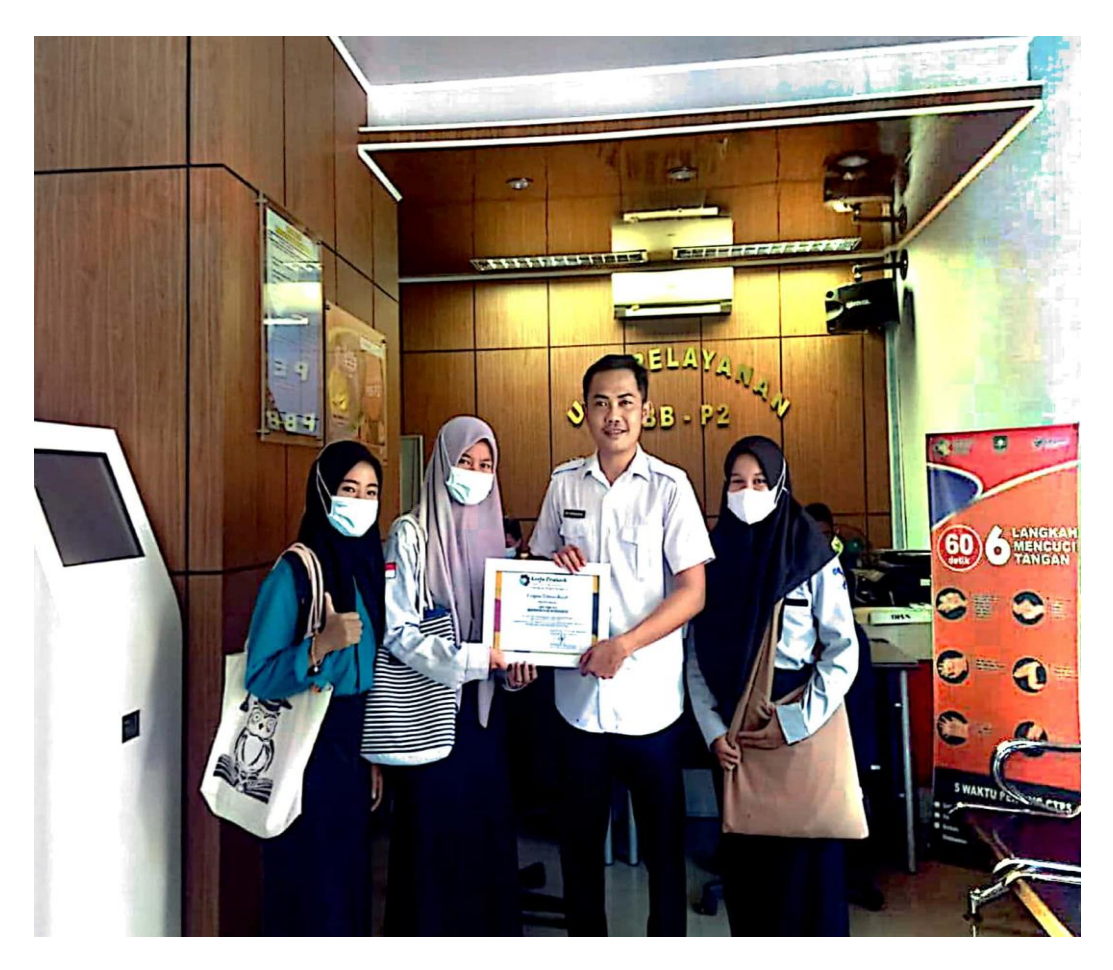

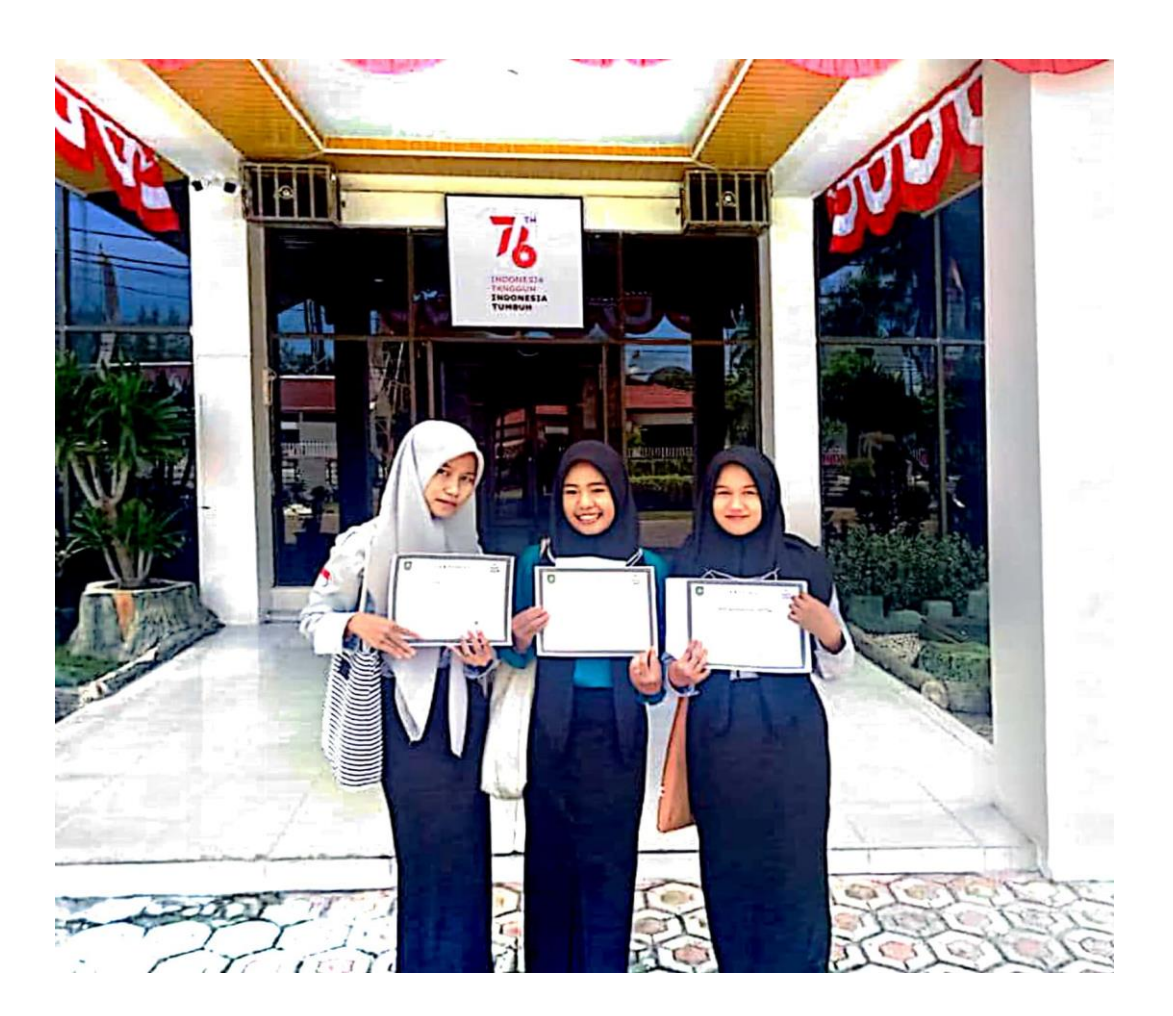